Wide Field and Long Focal Length Imaging

Bernhard Hubl AIC 2012

## **Contents**

- Location and equipment
- Image acquisition
- Calibration, registration and combine
- Image processing
- Examples

### My observatory

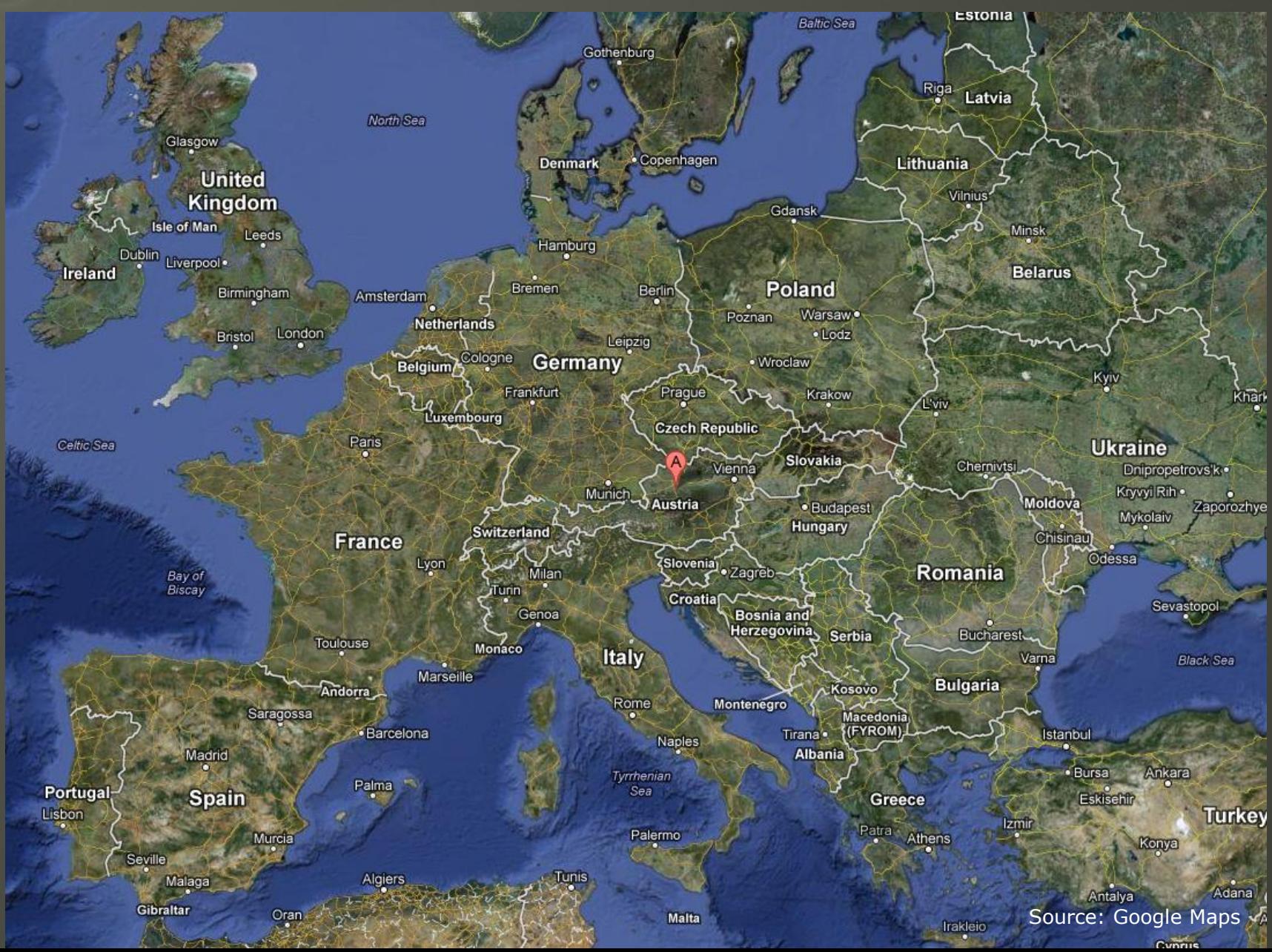

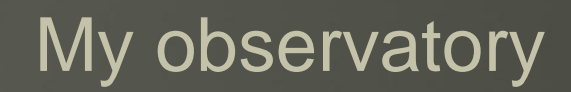

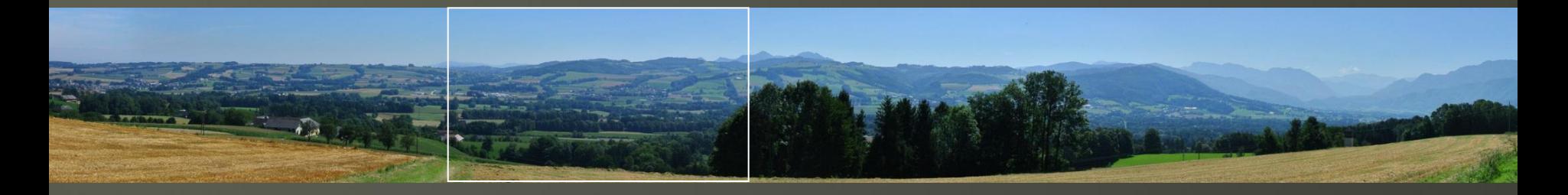

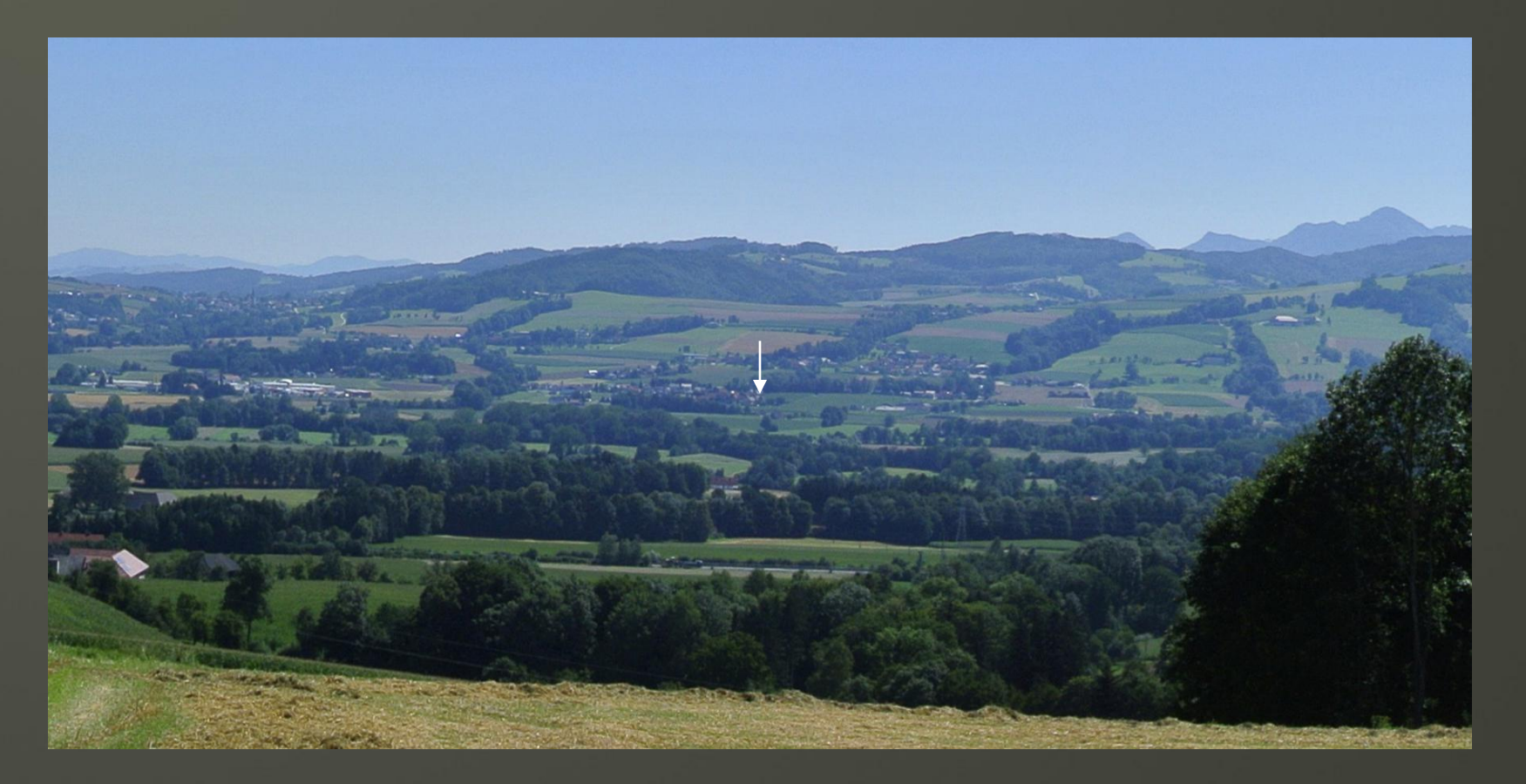

## My northern sky

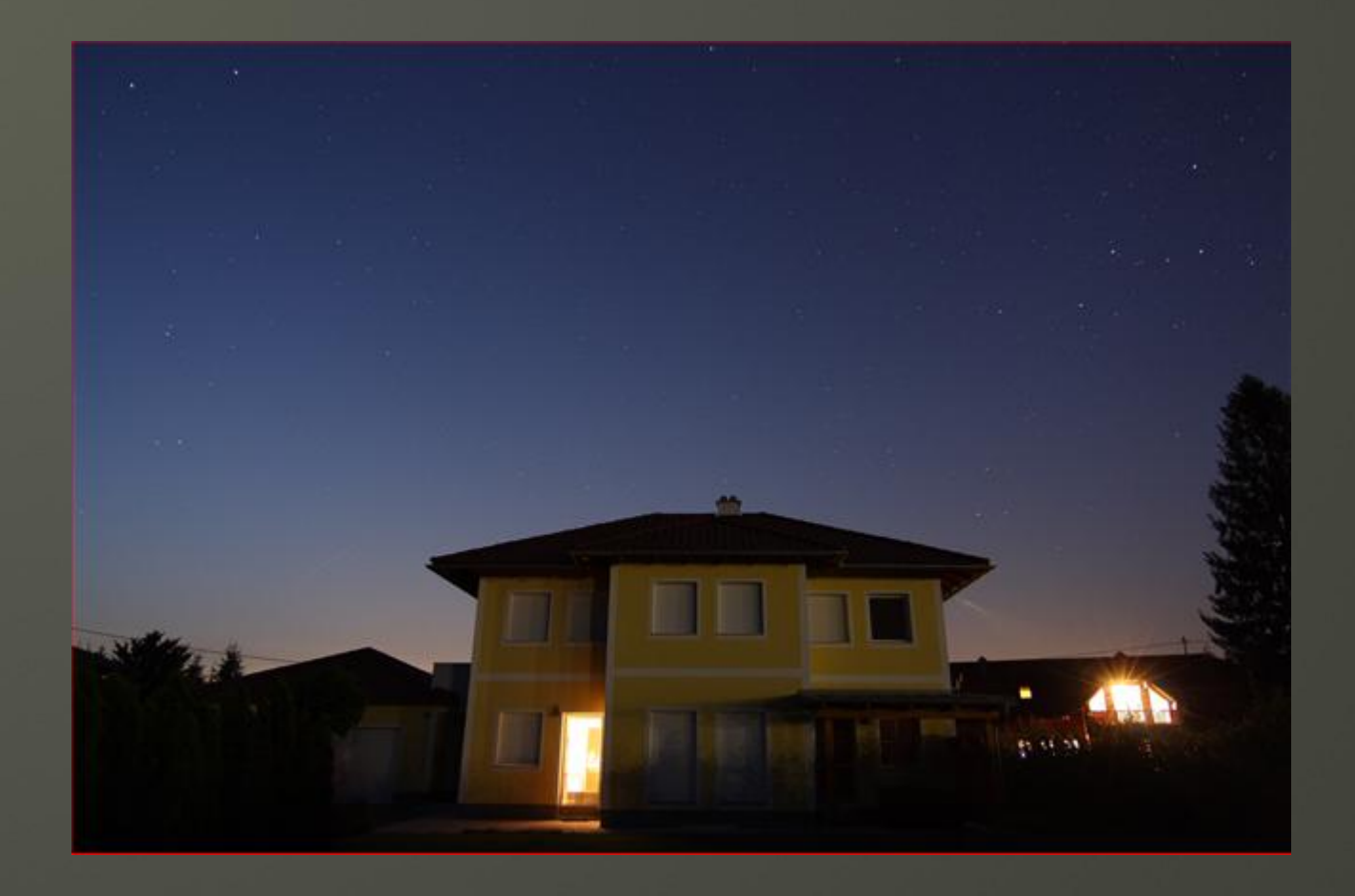

## **Observatory**

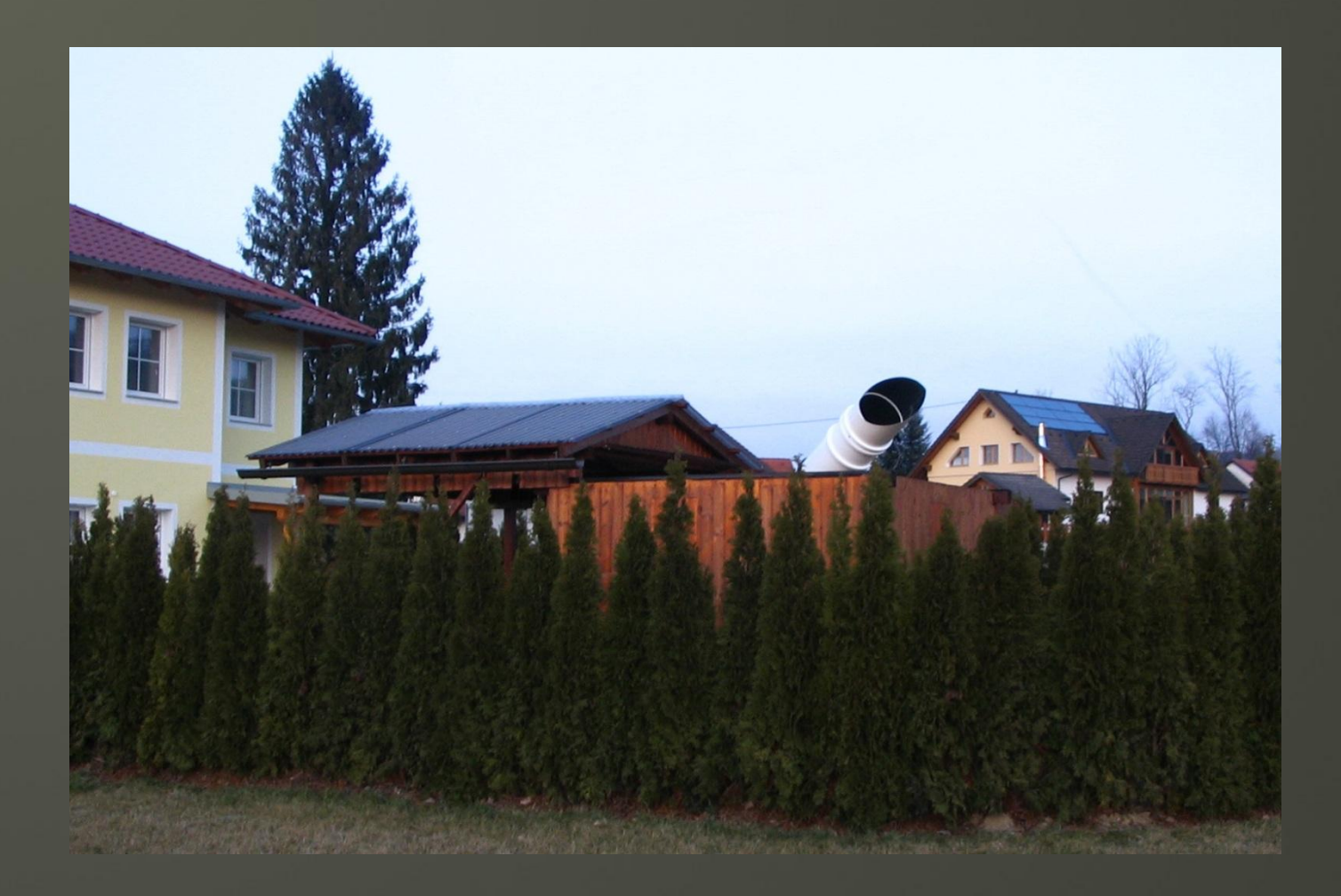

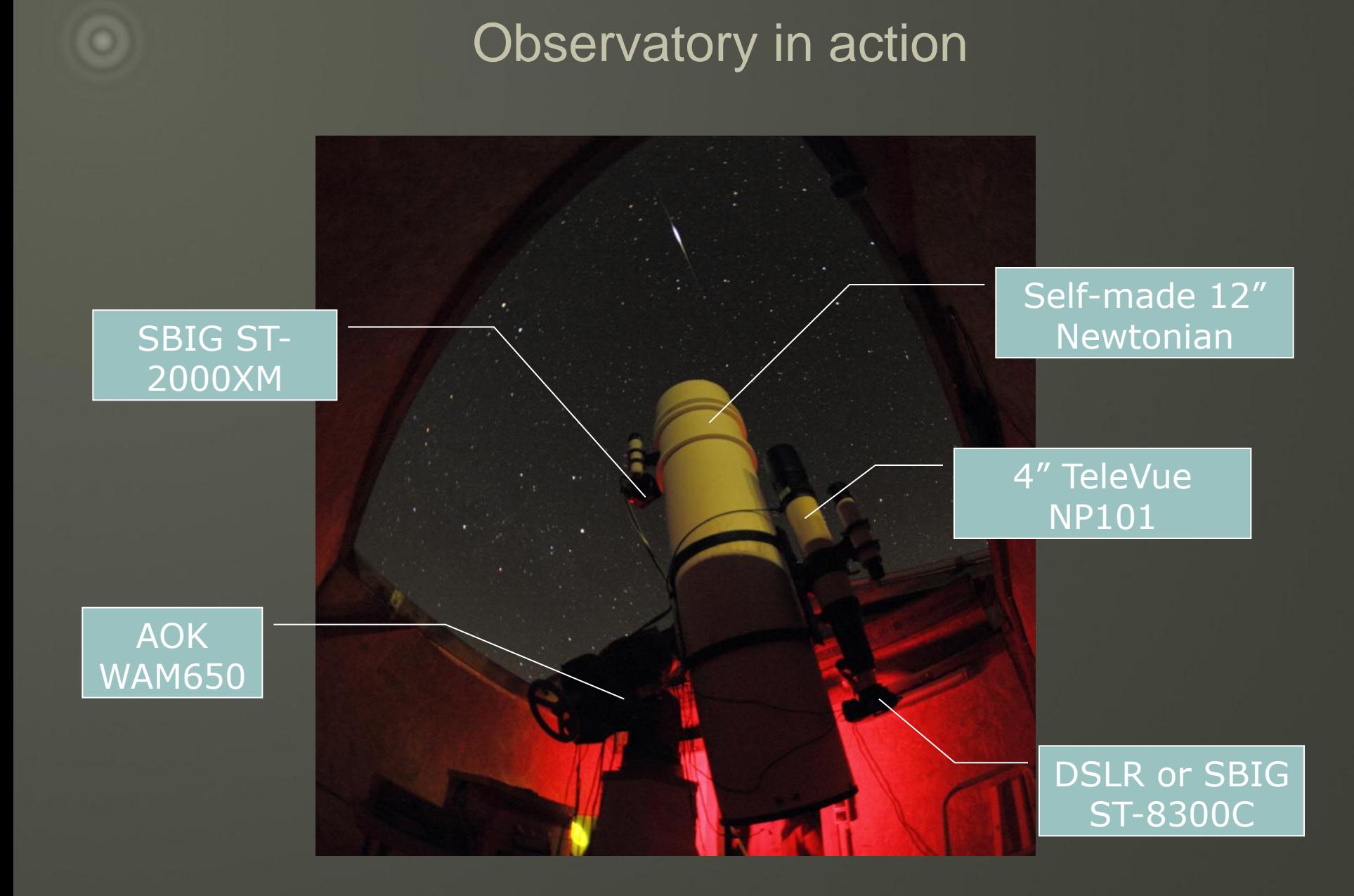

Source: Herbert Raab

## **Contents**

## **Location and equipment**

- Image acquisition
- Calibration, registration and combine
- **+ Image processing**
- Examples

## Image Scale and Seeing

#### ◆ Image Scale

- $12''$  Newtonian + ST-2000XM:  $1.3''/px$
- NP101 + DSLR:  $2.2''/px$  (Bayer) -> 3-4"/px (effective)
- ◆ Seeing at my location
	- Typical: 2.4 3.2"
	- Excellent: 1.9 2.2"
	- $\bullet$  Bad: 4 7"

#### ◆ Conclusion:

- Wide Field nearly always productive
- Newtonian: Lum < 2.6" / RGB < 4.0"

## Tip #1 Introduce clear seeing limits

#### • In my case:

- $\bullet$  < 2.6" Lum
- $2.6'' 4.0''$  RGB
- $\bullet$  4.0" 5.0" only wide field
- $\bullet$  > 5.0" go sleeping or go for a beer!

## Advantage:

- No waste of nights with good seeing for RGB
- Reproducibility

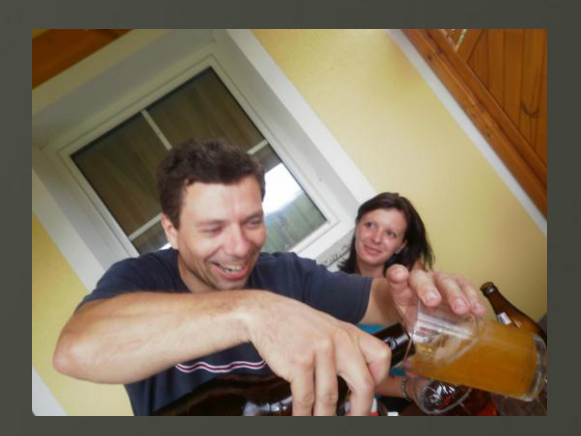

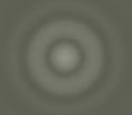

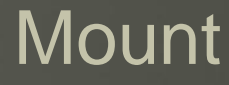

#### ◆ Focal length -> guiding accuracy

- 12" Newtonian: 1.3"/px
- NP101 + DSLR:  $2.2''/px$  (Bayer) -> 3-4"/px (effective)
- ◆ Do you need a perfect mount?

## Periodic error of my mount

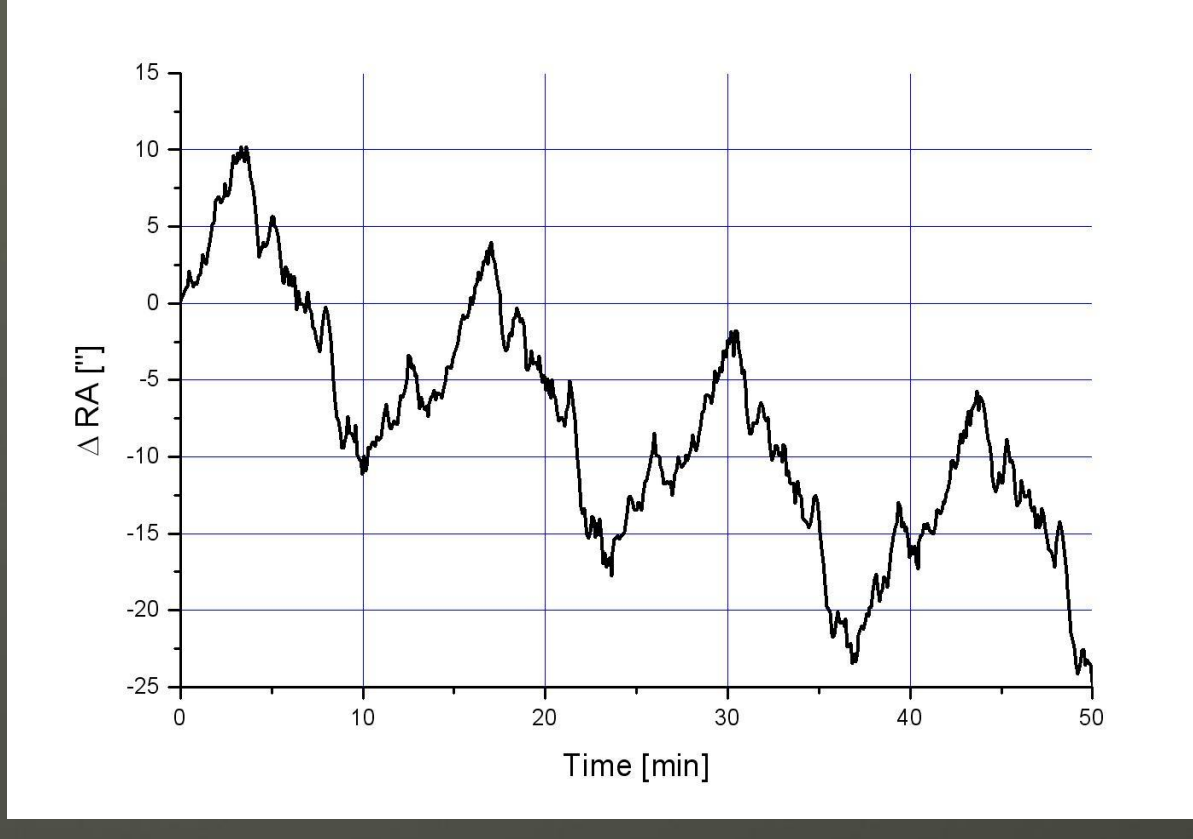

- $\bullet$  typical  $\pm 10''$
- $\bullet$  Worst  $\pm 20''$
- Period =  $13.5$  min

## Tip #2 Analyze periodic error

• High value of PE is no problem

• No abrupt changes of track speed

**Long period** 

## Backlash of my mount

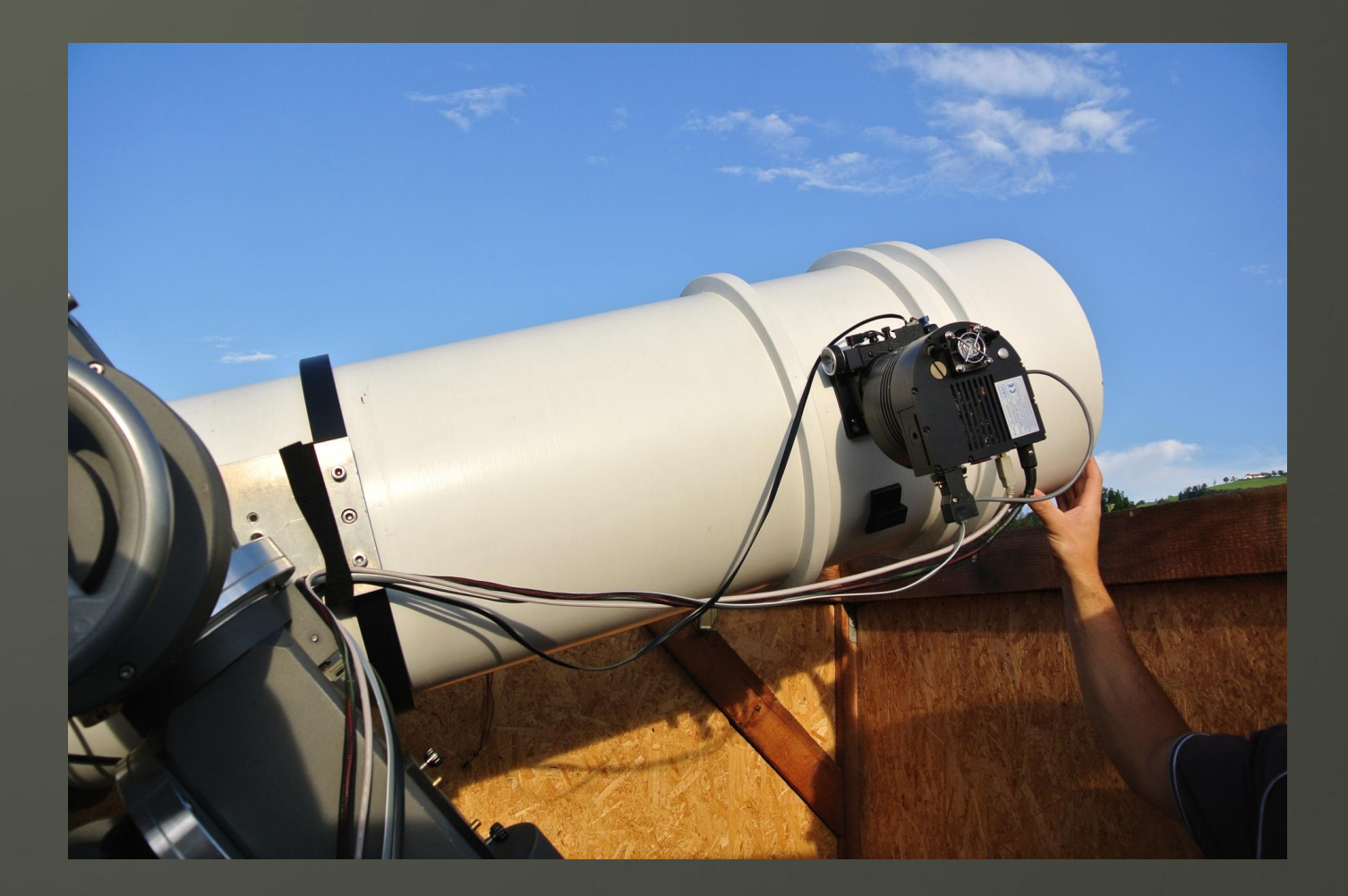

## Tip #3 Neutralize backlash

- Wind is critical!
- RA backlash
	- much more weight on the eastern side of the mount

RA

◆ DE backlash

DE

 $1 \rightarrow 2 \rightarrow 3 \rightarrow 4 \rightarrow 5$ 

- Misalignment of polar alignment -> continuous movement of guide star in declination
- Snake dither: CCDSoft plugin Autodither by Paul Kanevsky

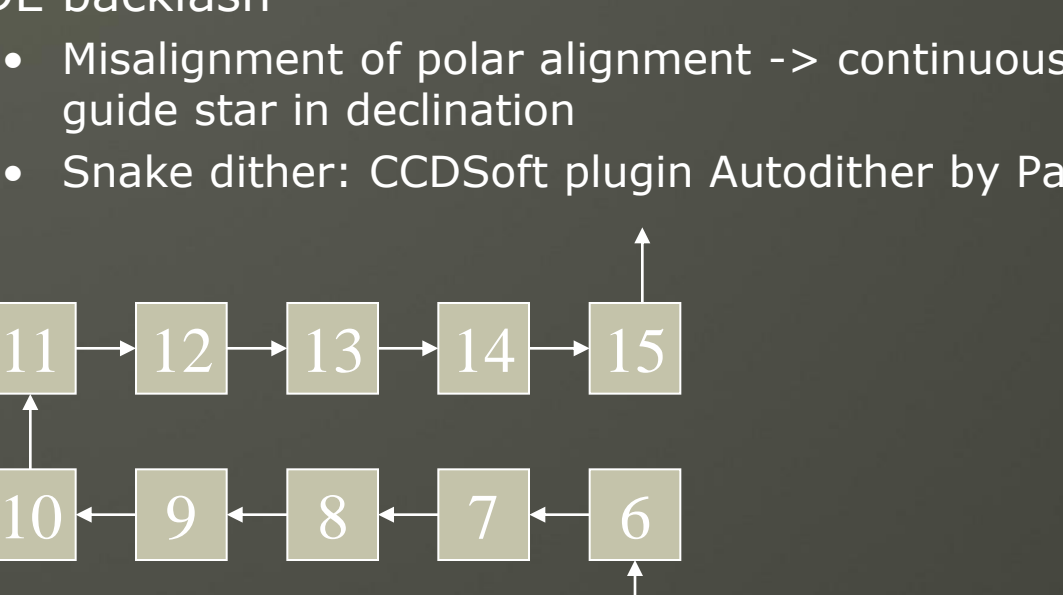

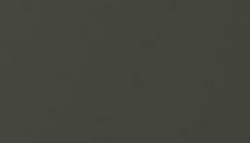

Demo

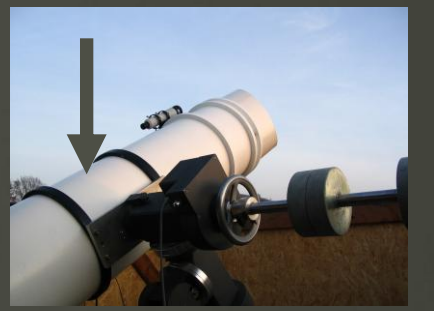

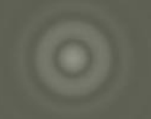

## Focusing

◆ Ambient temperature declines up to 10°C during the night

- ◆ Refocusing interval: 20 min 60 min
- Focusing during running exposures

## Tip #4 Use the camera cooling for refocusing

#### ◆ Focuser

- 2" JMI NGF with Smart Focus
- No temperature compensation
- No temperature measurement
- I ldea: Use the percentage of the camera cooling as a detector for the temperature

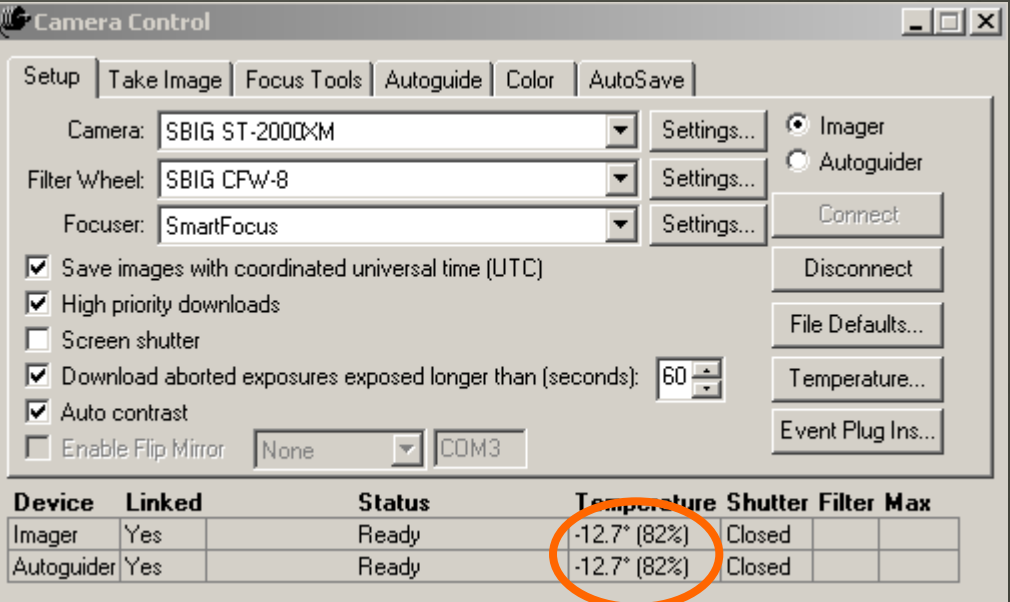

## Tip #4 Use the camera cooling for refocusing

#### • Invest one night for carefully focusing

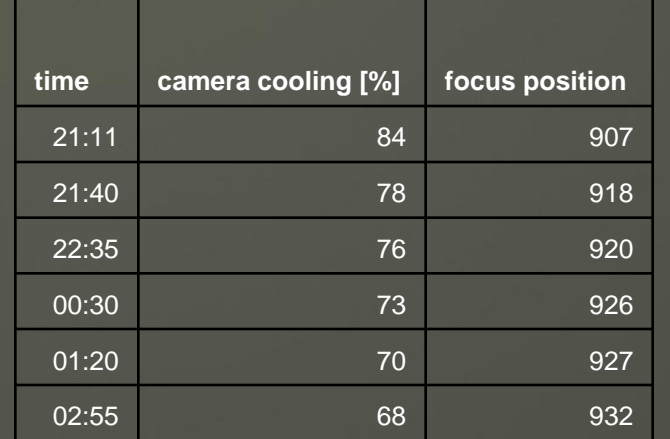

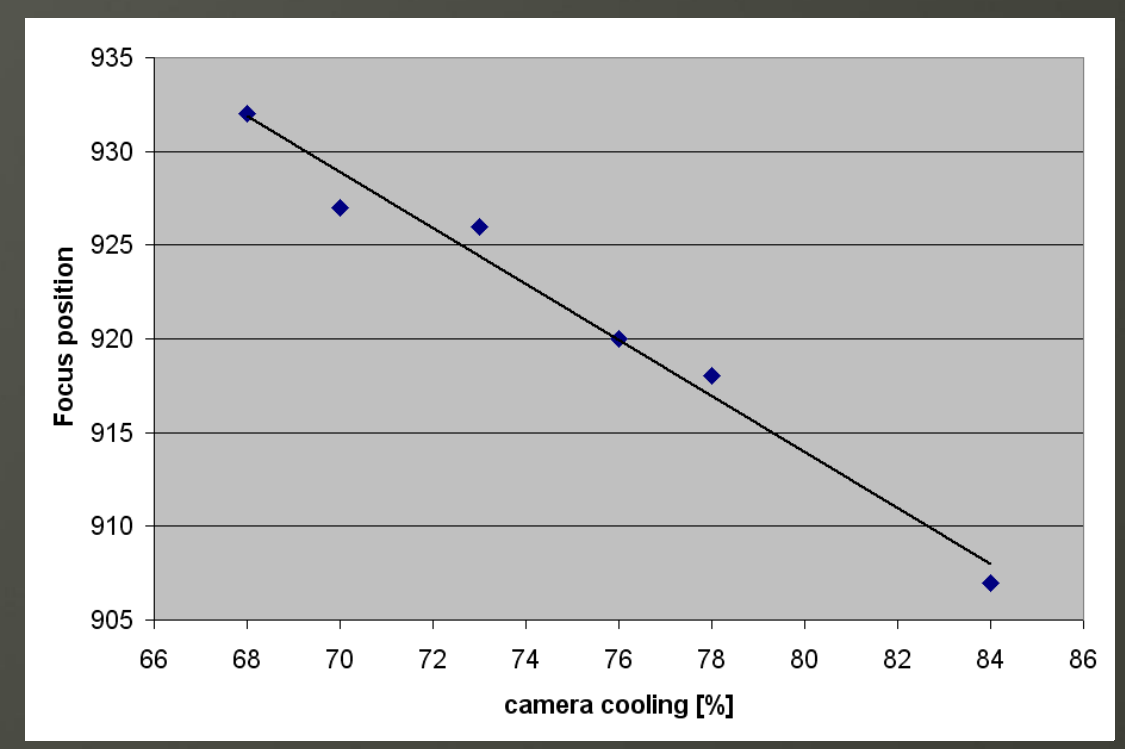

• Use Excel sheet<focus.xls> to calculate the focus position

## Tip #5 Use the corners of the image for focusing

Many refractors show the following behaviour:

- Stars are elongated far away from the optical axis, when the telescope is not focused.
- The direction of the star elongation gives us a hint in which direction the focus knob has to be moved to reach focus.
- E.g. TeleVue NP101 + manual focuser

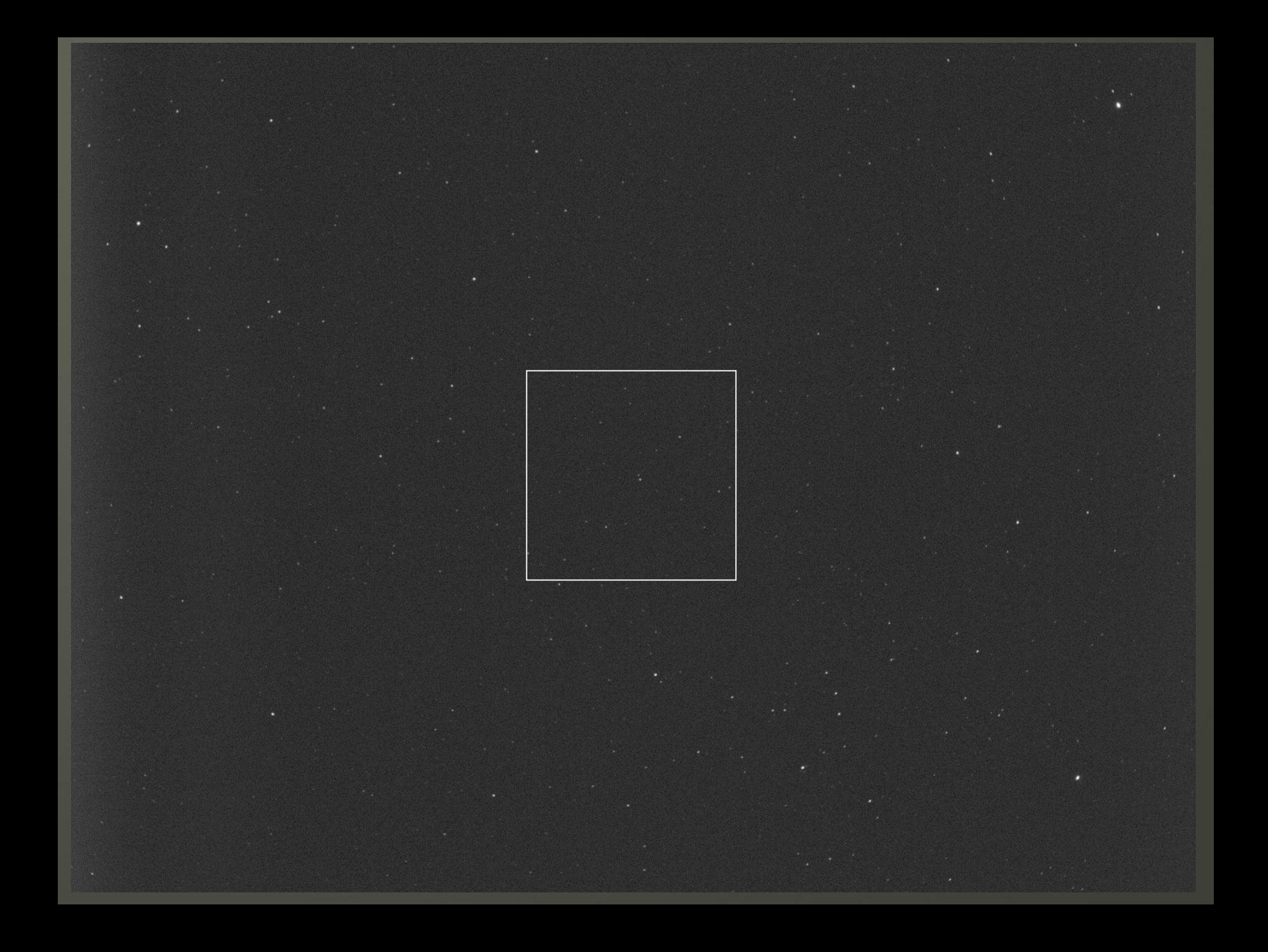

## Zoom to the center of the image

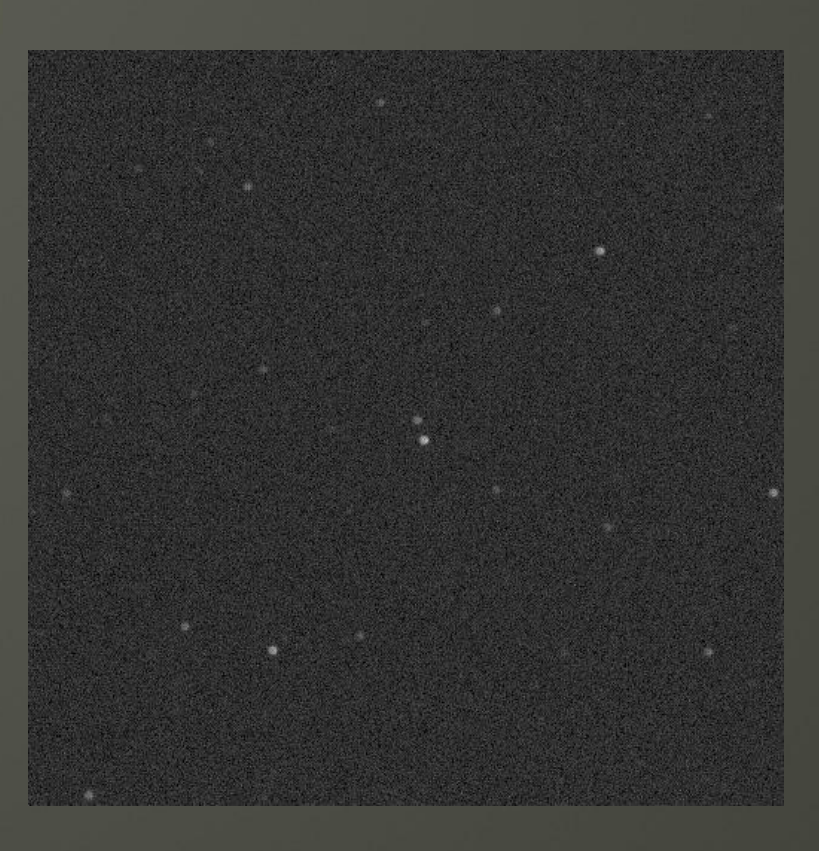

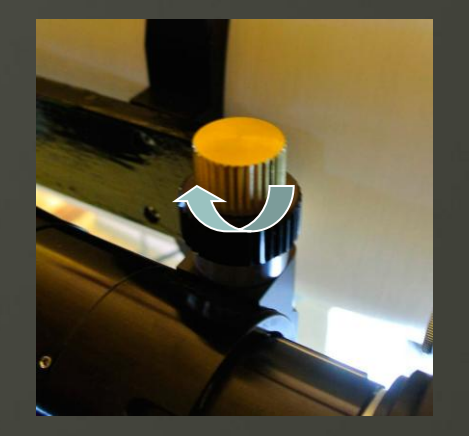

#### Move focus from extrafocal to intrafocal position

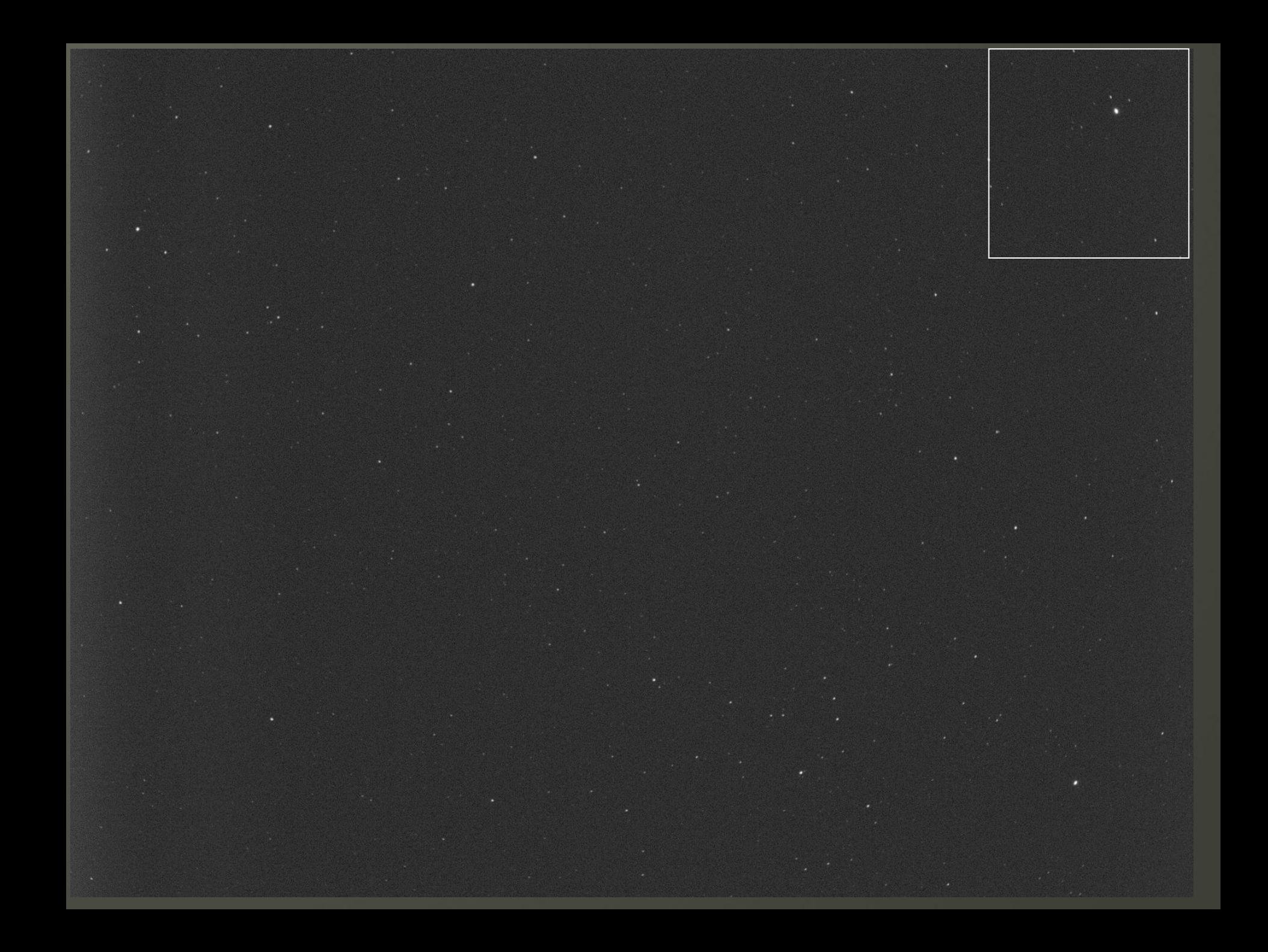

## Zoom to the top right corner

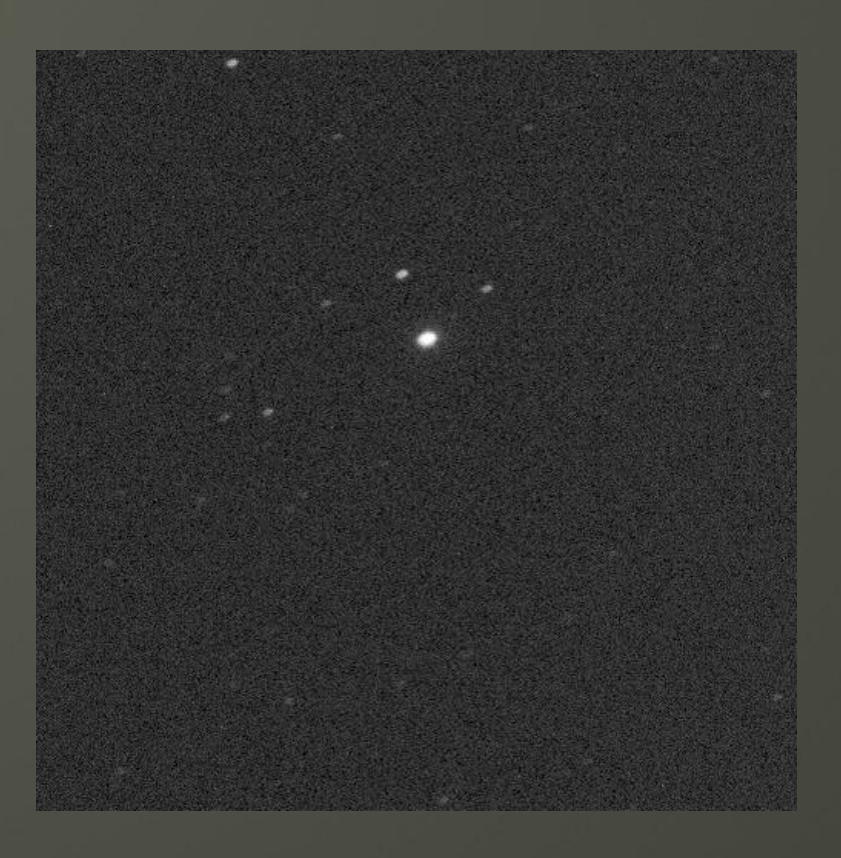

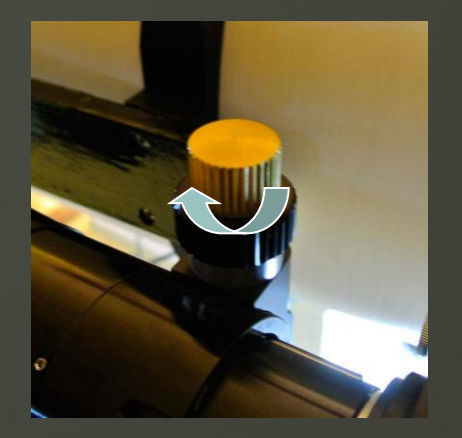

#### Move focus from extrafocal to intrafocal position

## Tip #6 Use guide star position to reproduce framing

## ◆ Problem:

- Many nights are necessary for a deep image
- Reproducibility of framing is very important for cameras with few pixels (e.g. 1600x1200px of ST-2000XM)

## ◆ Solution:

- Camera and telescope build a unit (no rotation)
- Note exact position of guide star in first night
- Following nights:

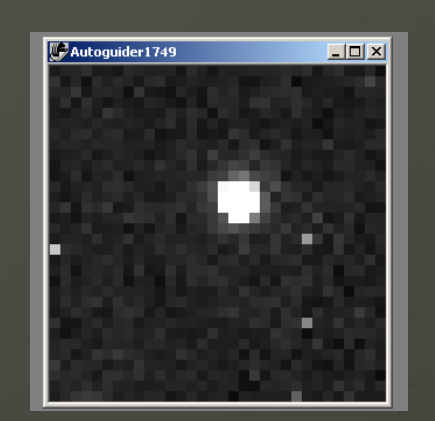

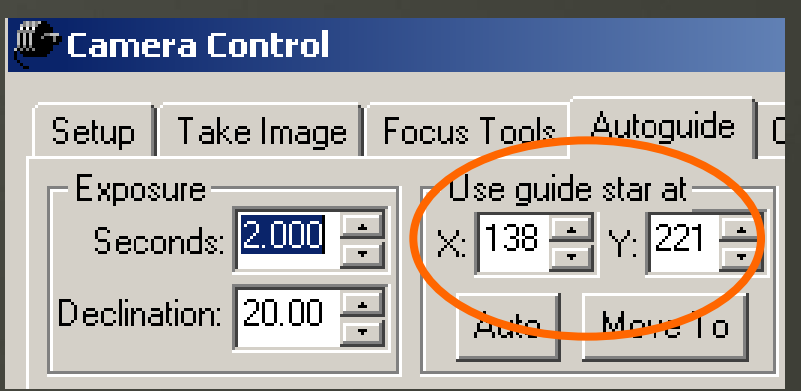

## Tip #6 Use guide star position to reproduce framing

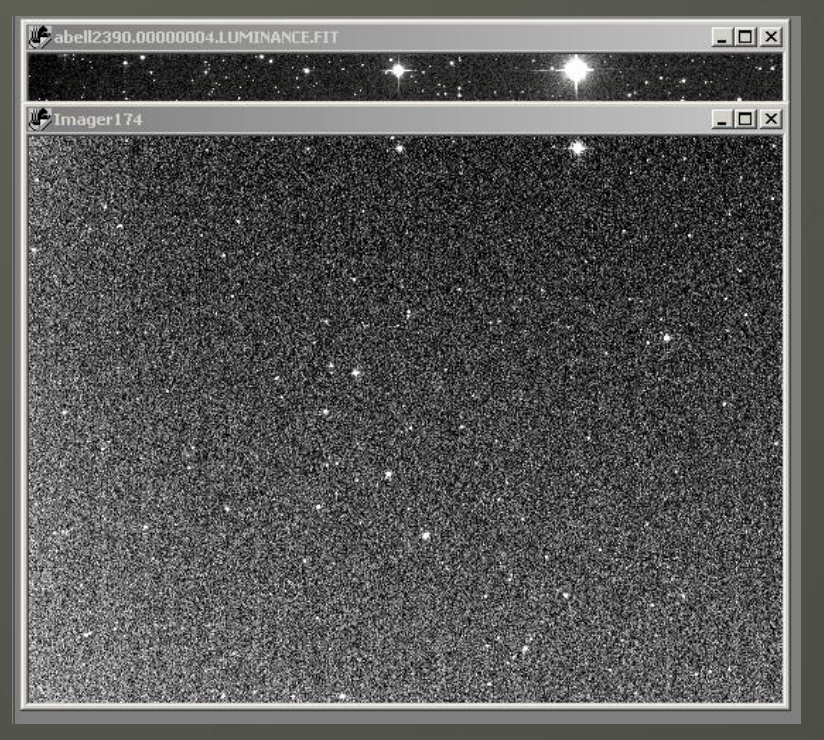

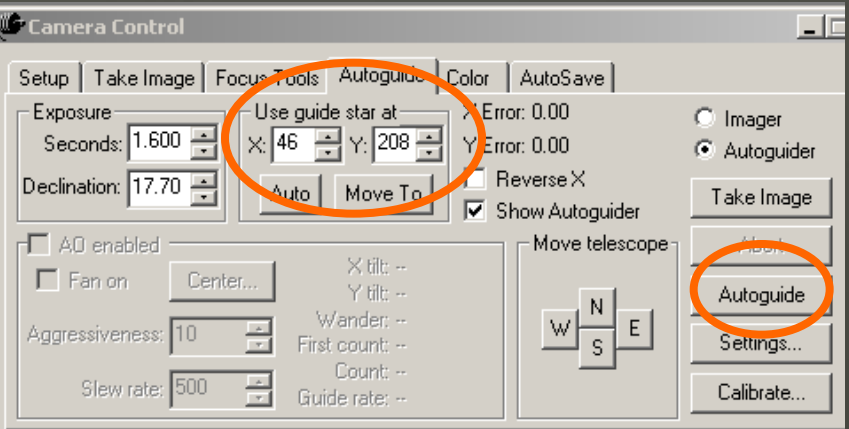

- **•** Frame visually by comparison with existing exposures
- **Enter the guide star** coordinates in the Autoguide tab of CCDSoft
- ◆ Start Autoguide
	- CCDSoft does sub-pixel accurate framing for you!

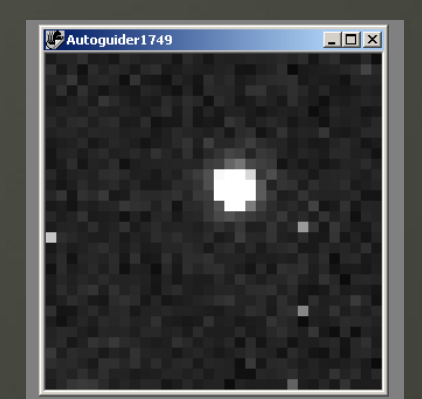

#### Do you always have a sky like this?

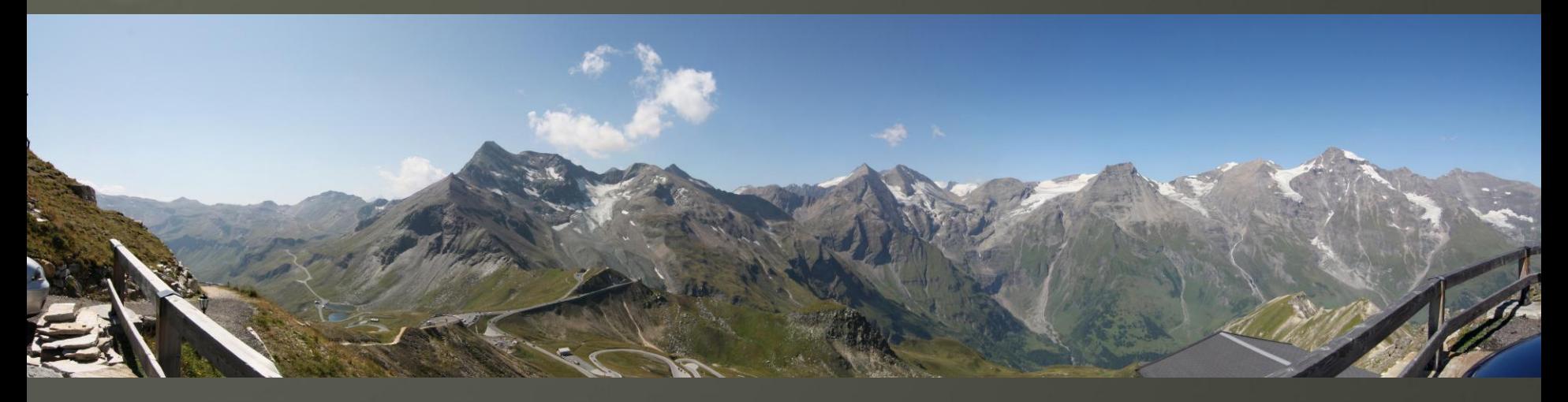

- If yes, then forget the following 3 slides!
- ◆ Do you want to double the number of clear nights at your location?
- Why do you not use two telescopes simultaneously?
- It's easier than you think!

## Tip #7 Use two telescopes simultaneously

#### Why?

- Double your output (unstable weather)
- The environment around an object can be interesting
- Nights with very bad seeing can be used
- $\triangle$  How?
	- Guiding with the main telescope (long focal length)
	- Second telescope with much shorter focal length
	- DSLR or OSC for second telescope
	- Maximize exposure time for second telescope
	- Synchronize the exposure and delay times

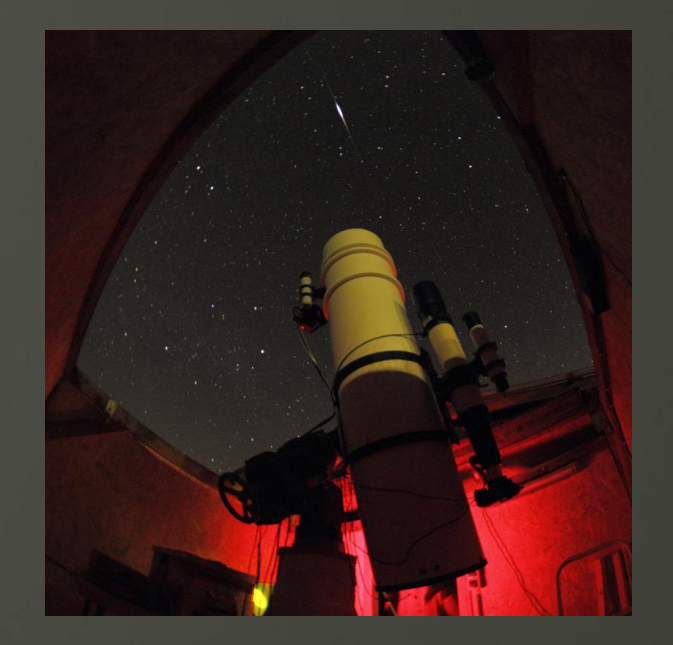

## Tip #7 Synchronize the exposure times

#### Measure times for

- Lum cycle of main camera (no change of filters)
- RGB cycle of main camera (change of filters)

## ◆ How?

- Measure total time for 10 cycles
- Better accuracy
- [Delay.xls](delay.xls)

## ◆ Bad Seeing

## Examples

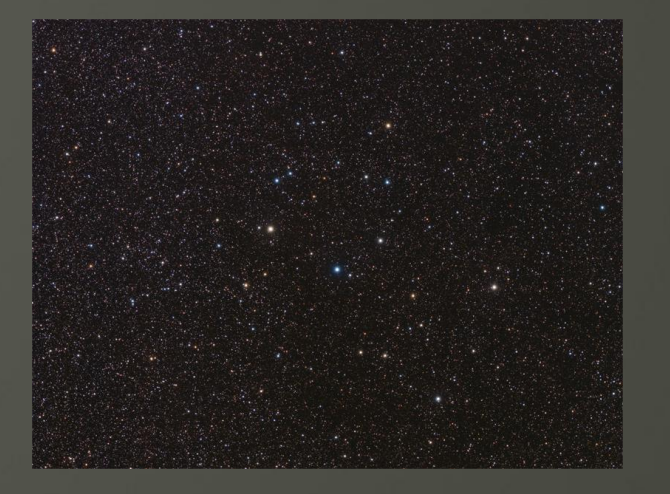

Ruprecht  $173 - NP101 + ST-8300C$ 

## ◆ Bad Seeing

## Examples

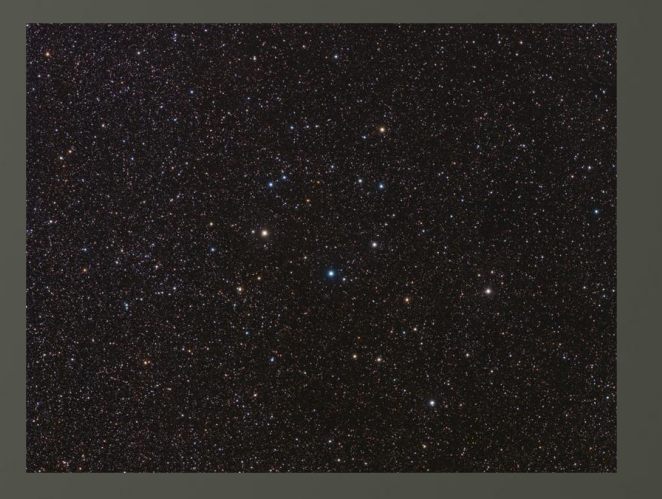

#### **Interesting environment**

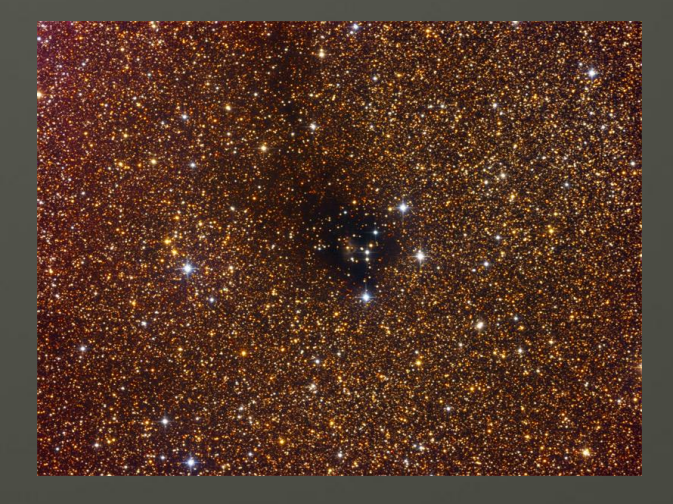

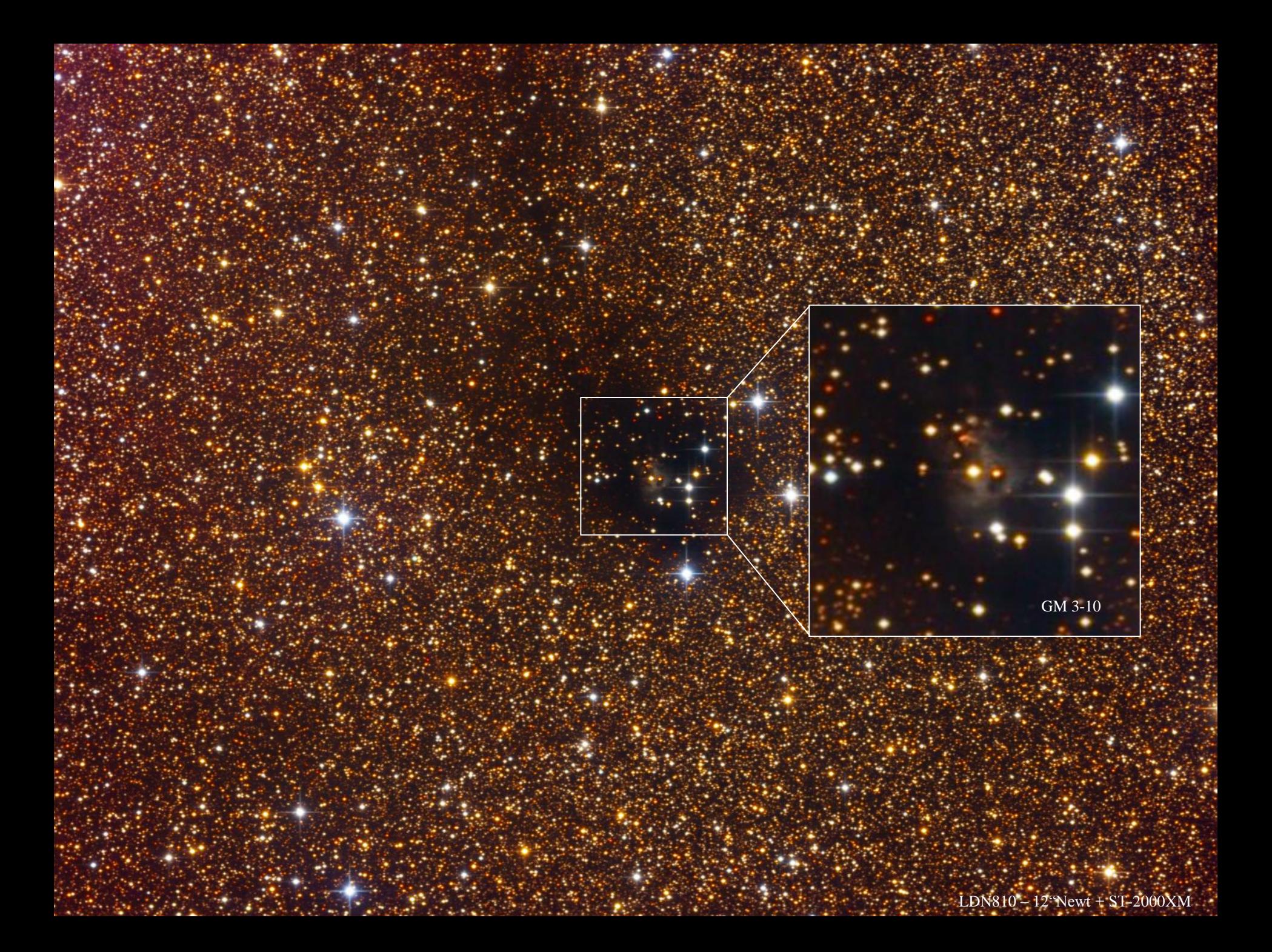

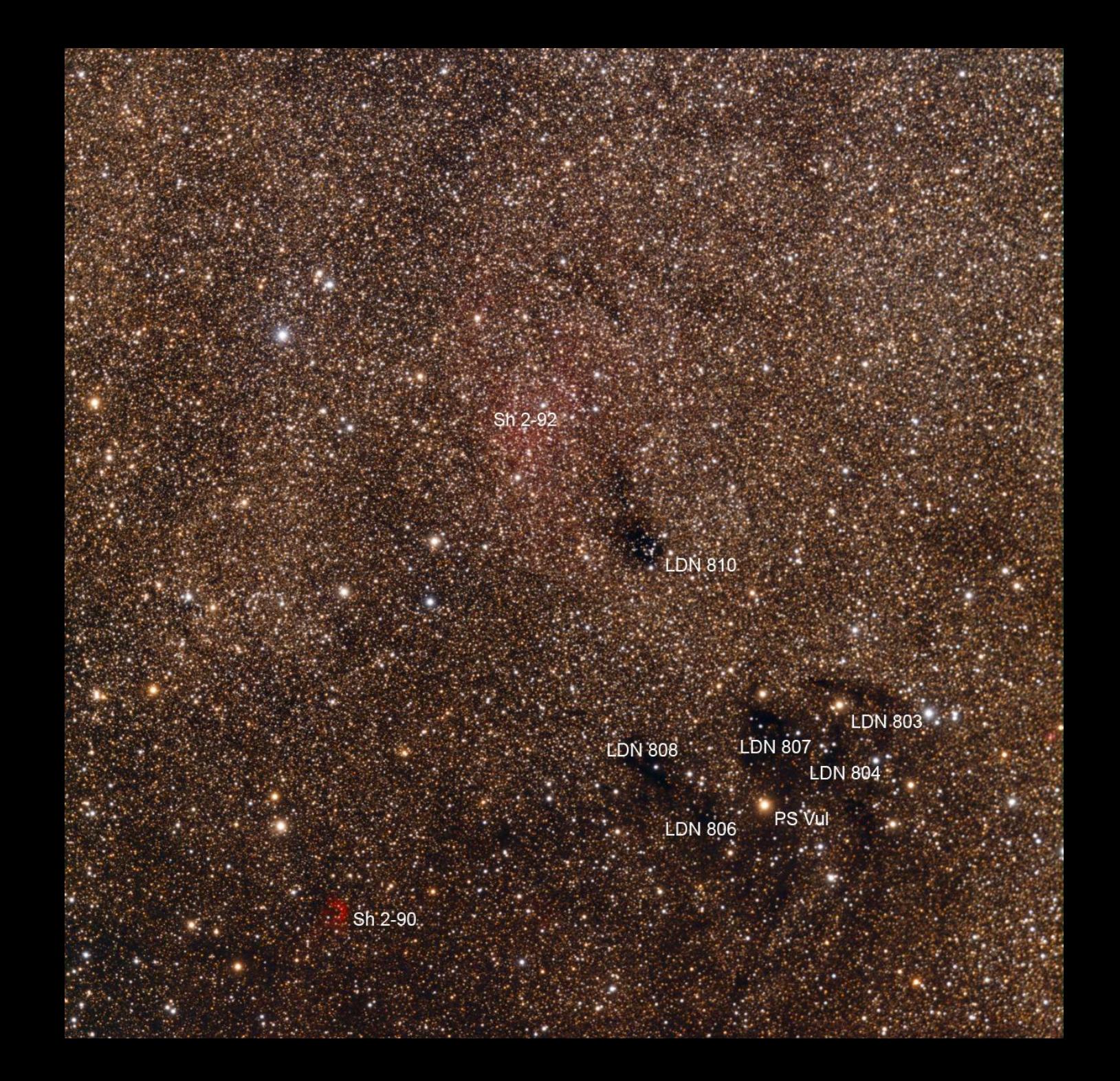

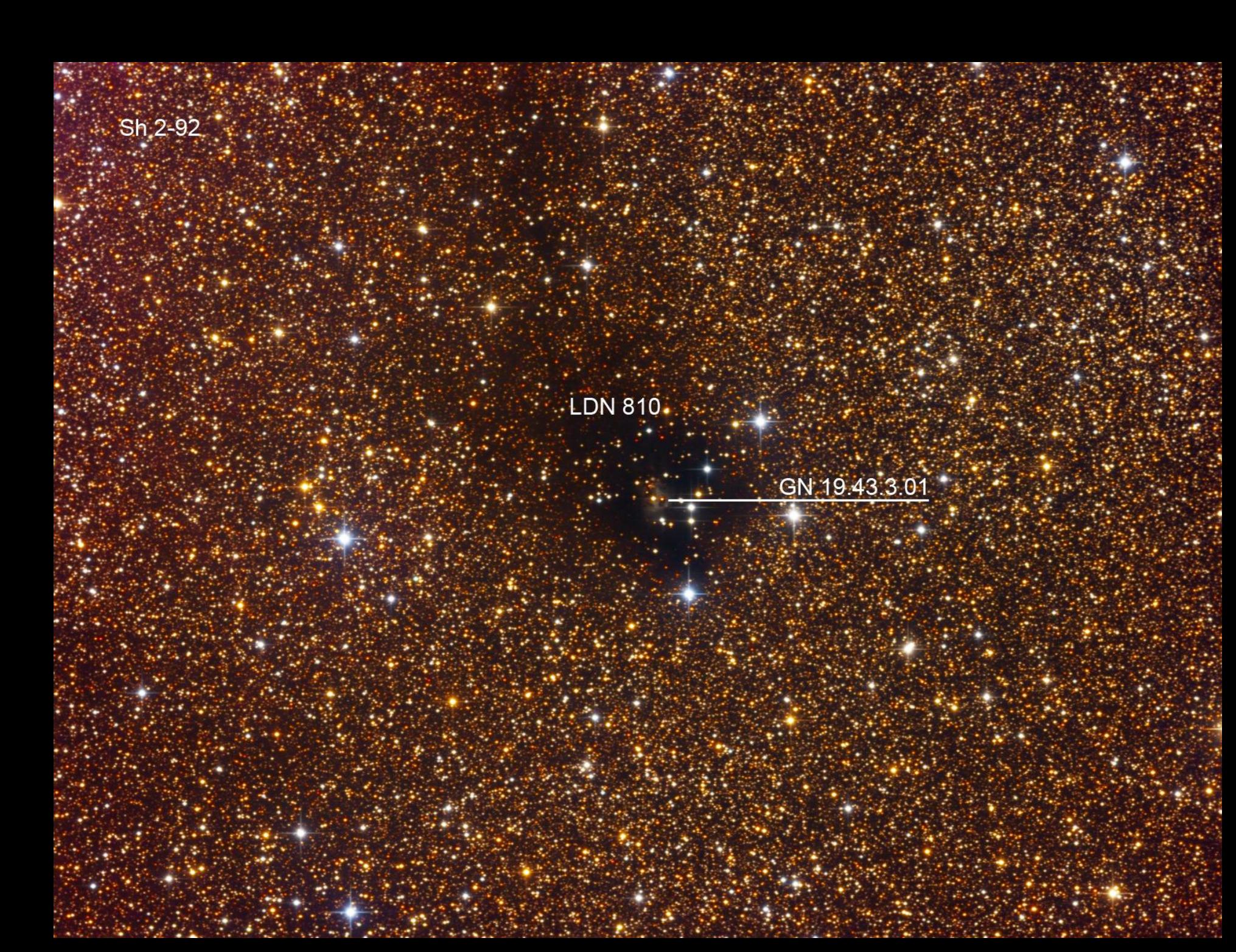

## ◆ Bad Seeing

## Examples

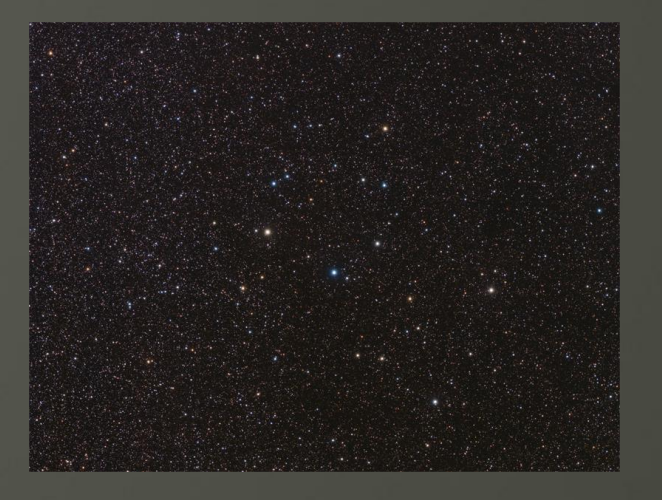

#### Interesting environment

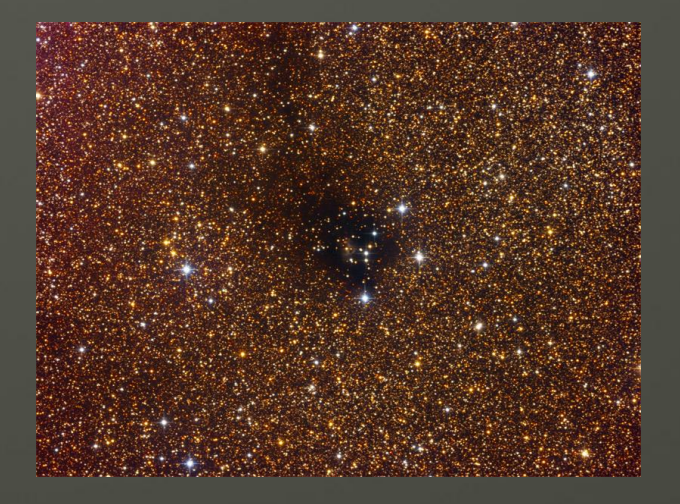

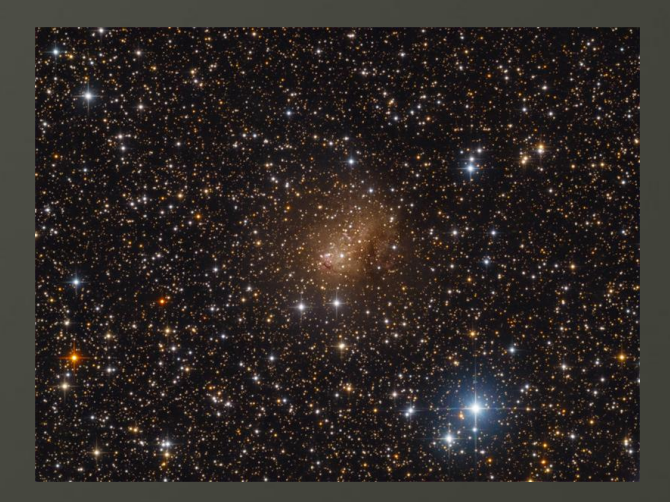

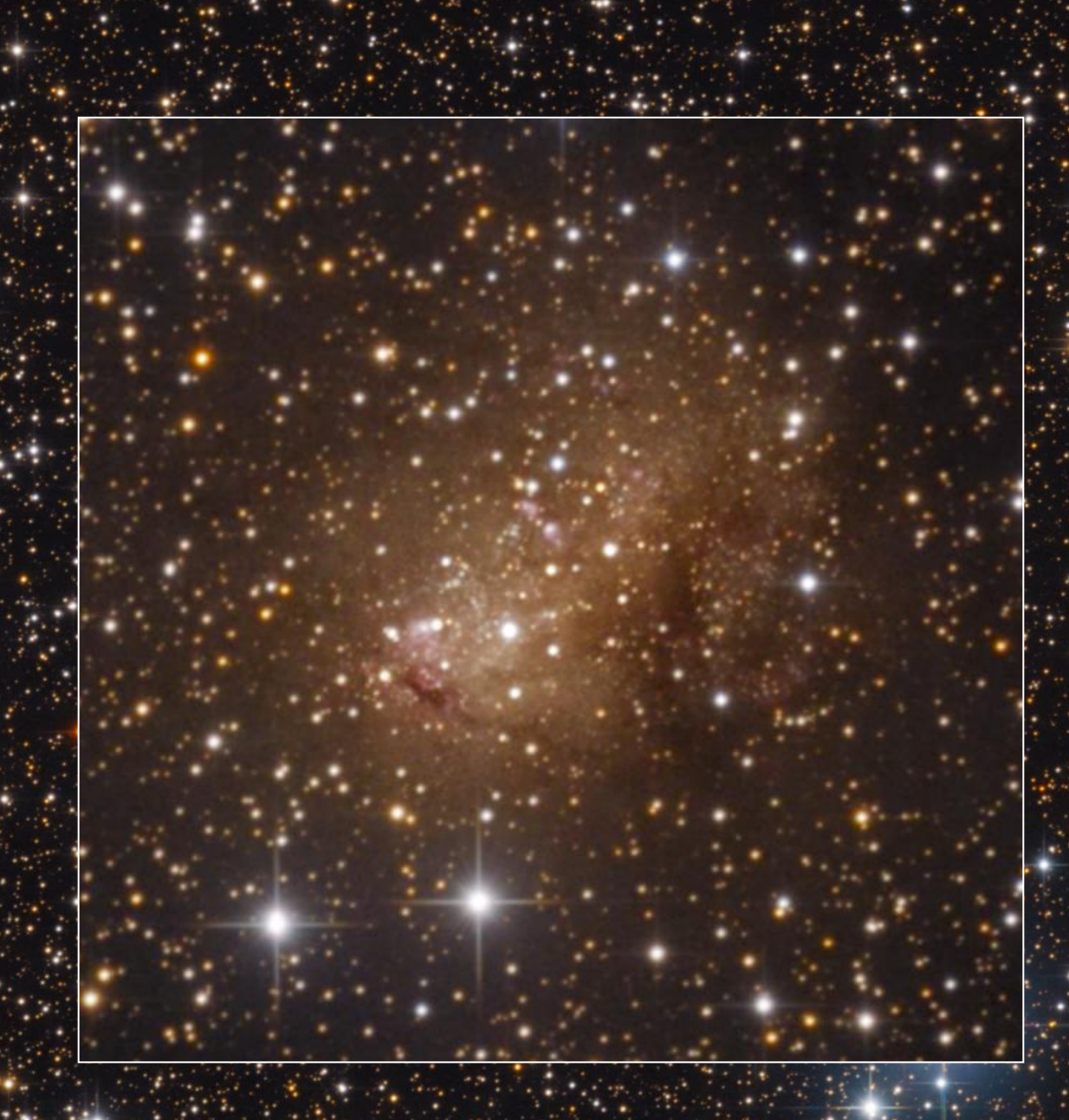

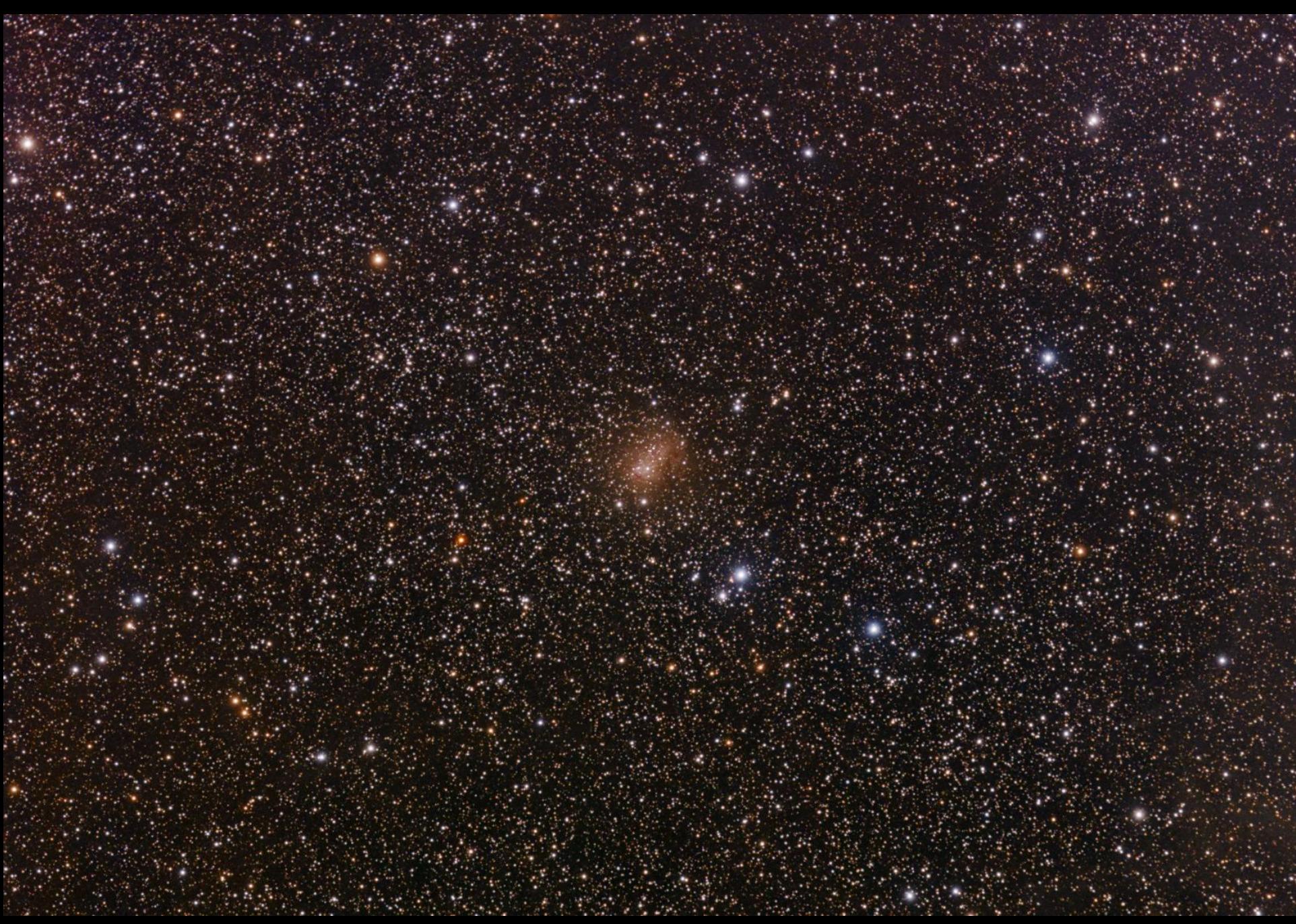

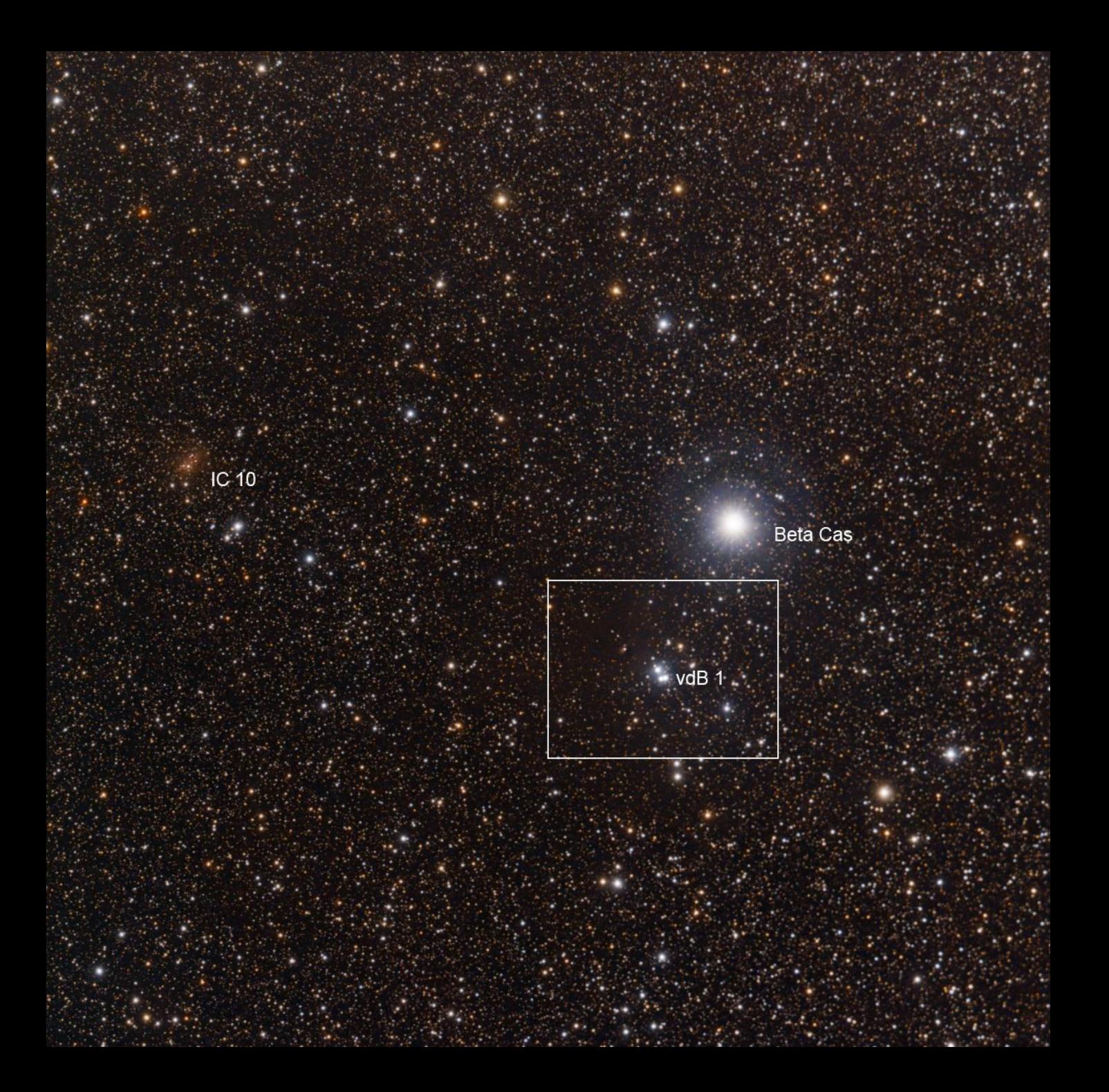

vdB  $1 - 12$ " Newt + ST-2000XM

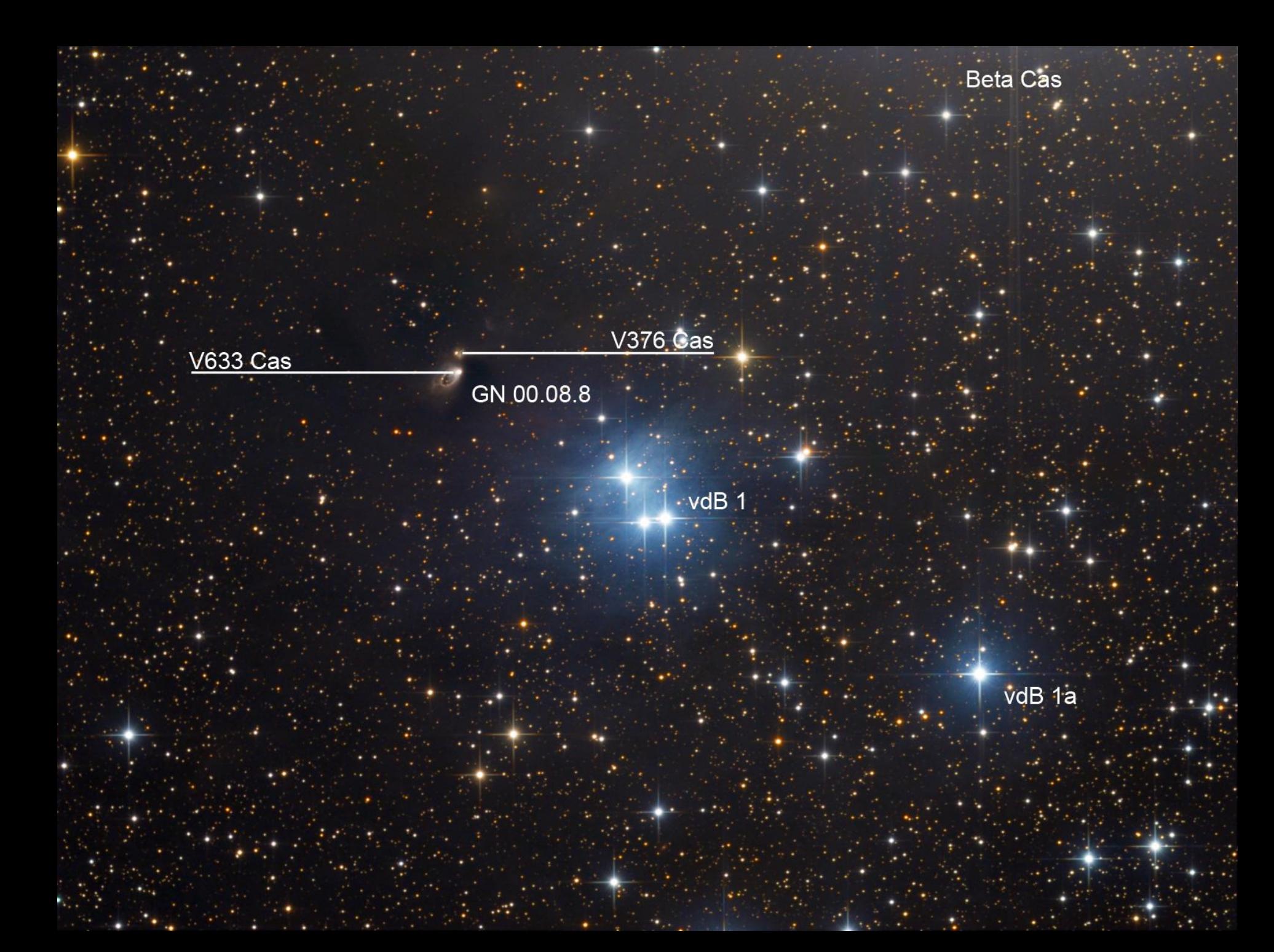

## **Contents**

- **Location and equipment**
- Image acquisition
- Calibration, registration and combine
- **+ Image processing**
- Examples

## Calibration, registration and combine

### • Long focal length:

- Mono camera -> CCDSTACK
- Wide field:
	- OSC -> CCDSTACK (very similar to mono workflow)
	- DSLR -> IRIS

## Calibration with CCDStack

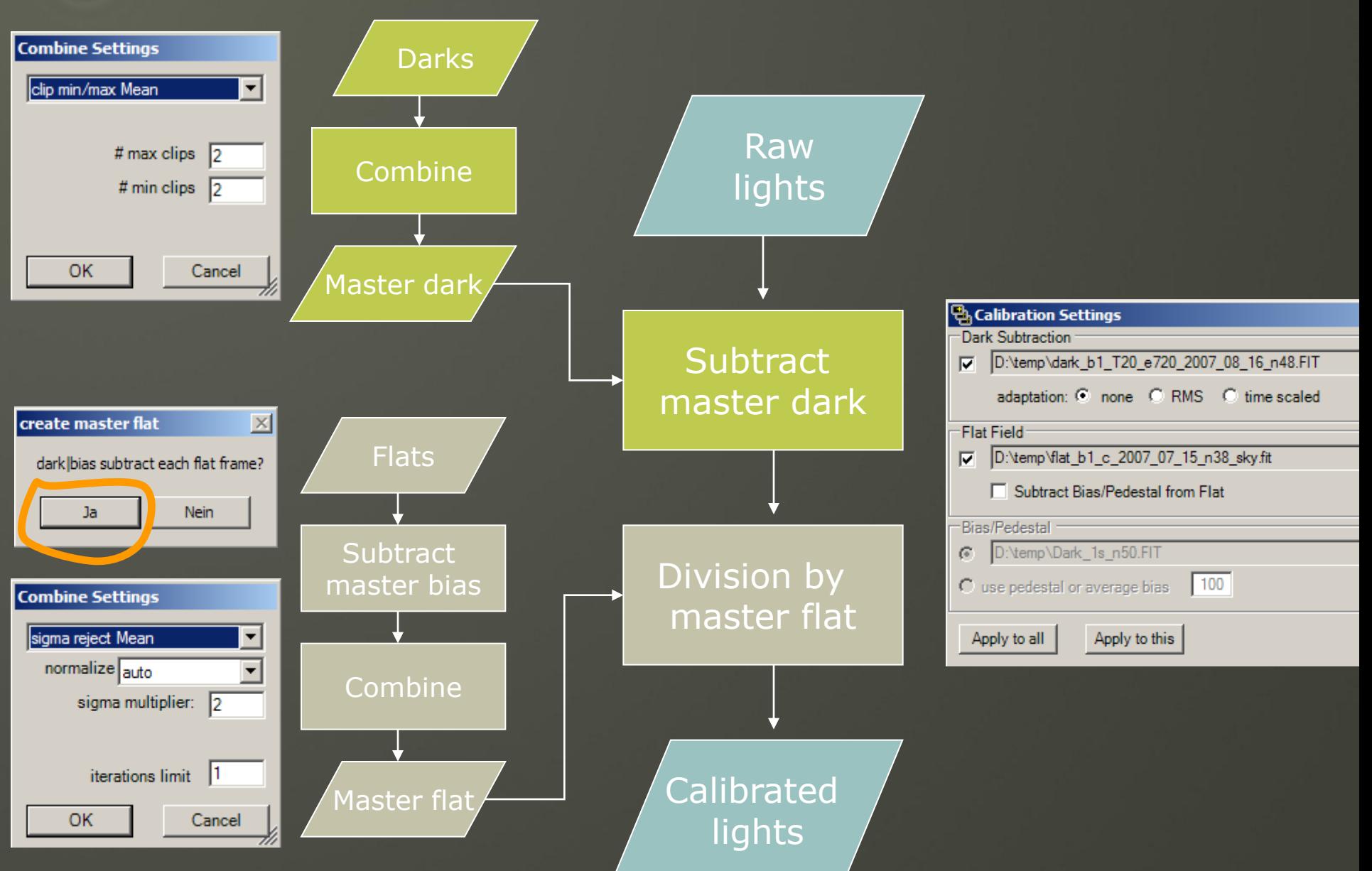

## Tip #8 Keep your workflow simple

 What should I do, when I have to choose between two different ways of a processing step?

- Compare the results critically
- If the difference between the results is small, then always choose the simpler way.
- Prefer steps which you understand entirely.
- Include complex steps in your workflow only when the improvement is significant.
- E.g. simple calibration with no hot / dark pixel removal

## OSC: Debayer with CCDStack

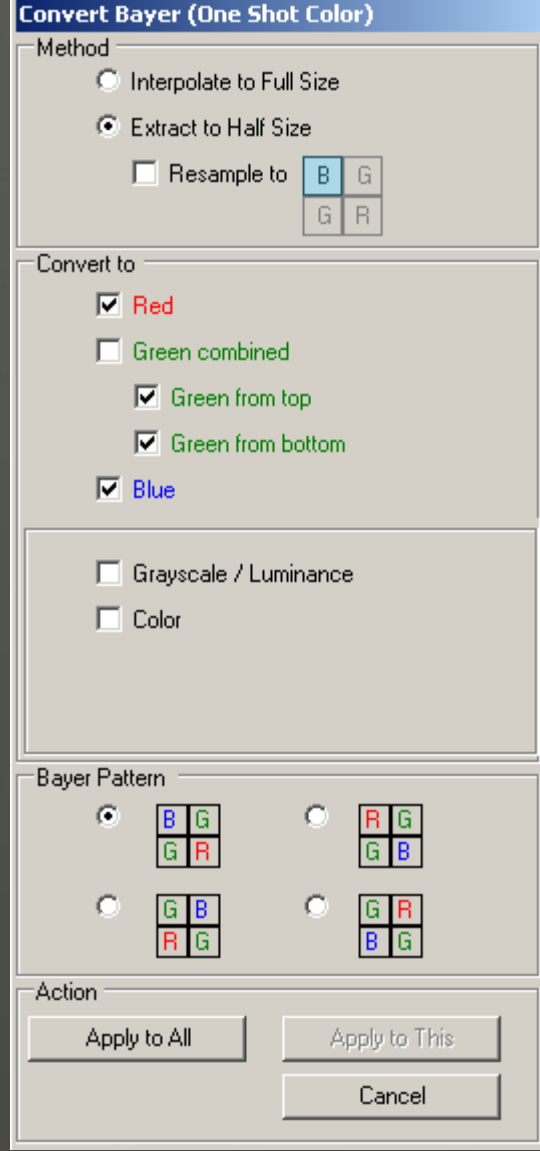

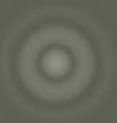

## Registration with CCDStack

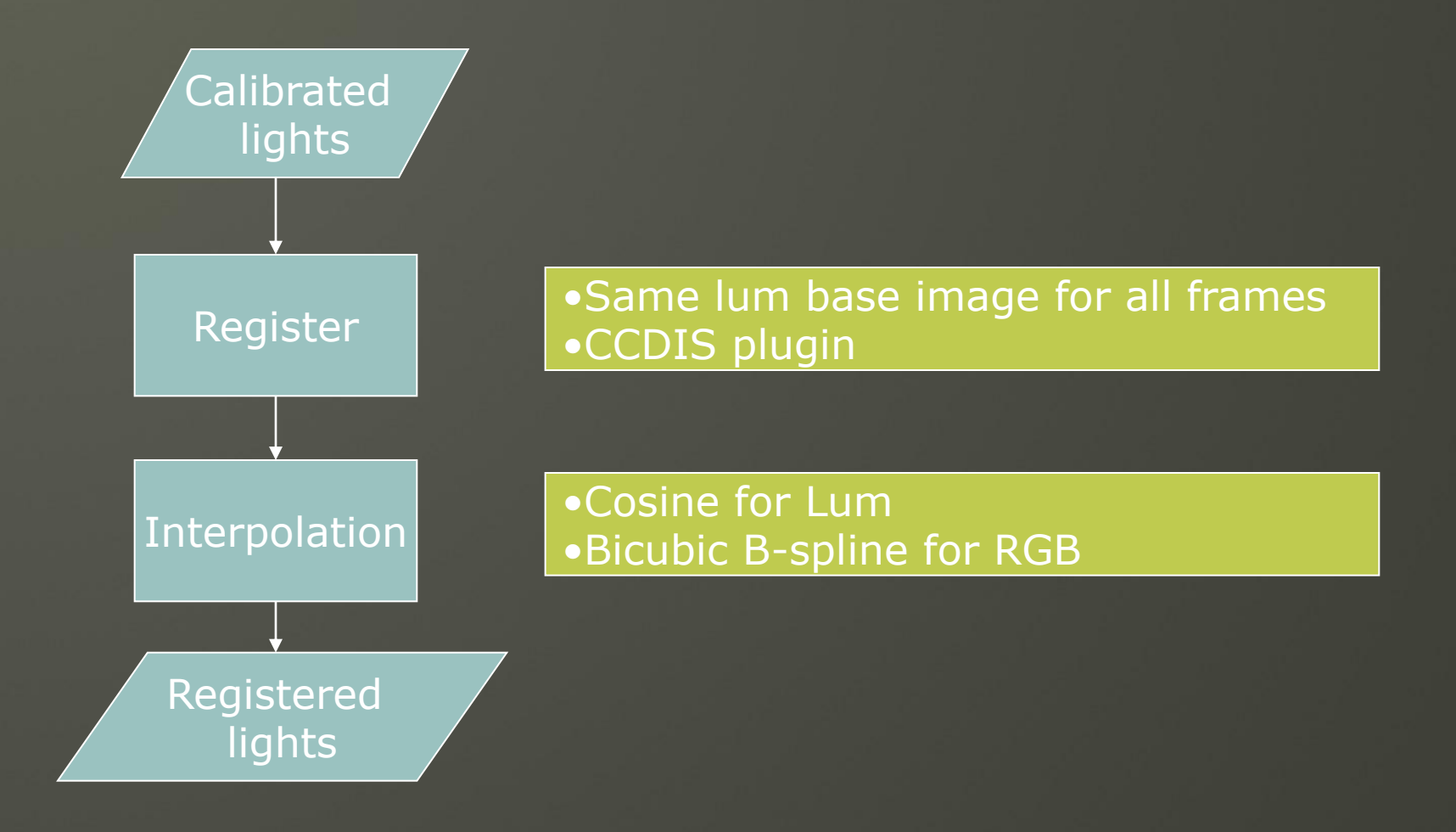

## Combine with CCDStack

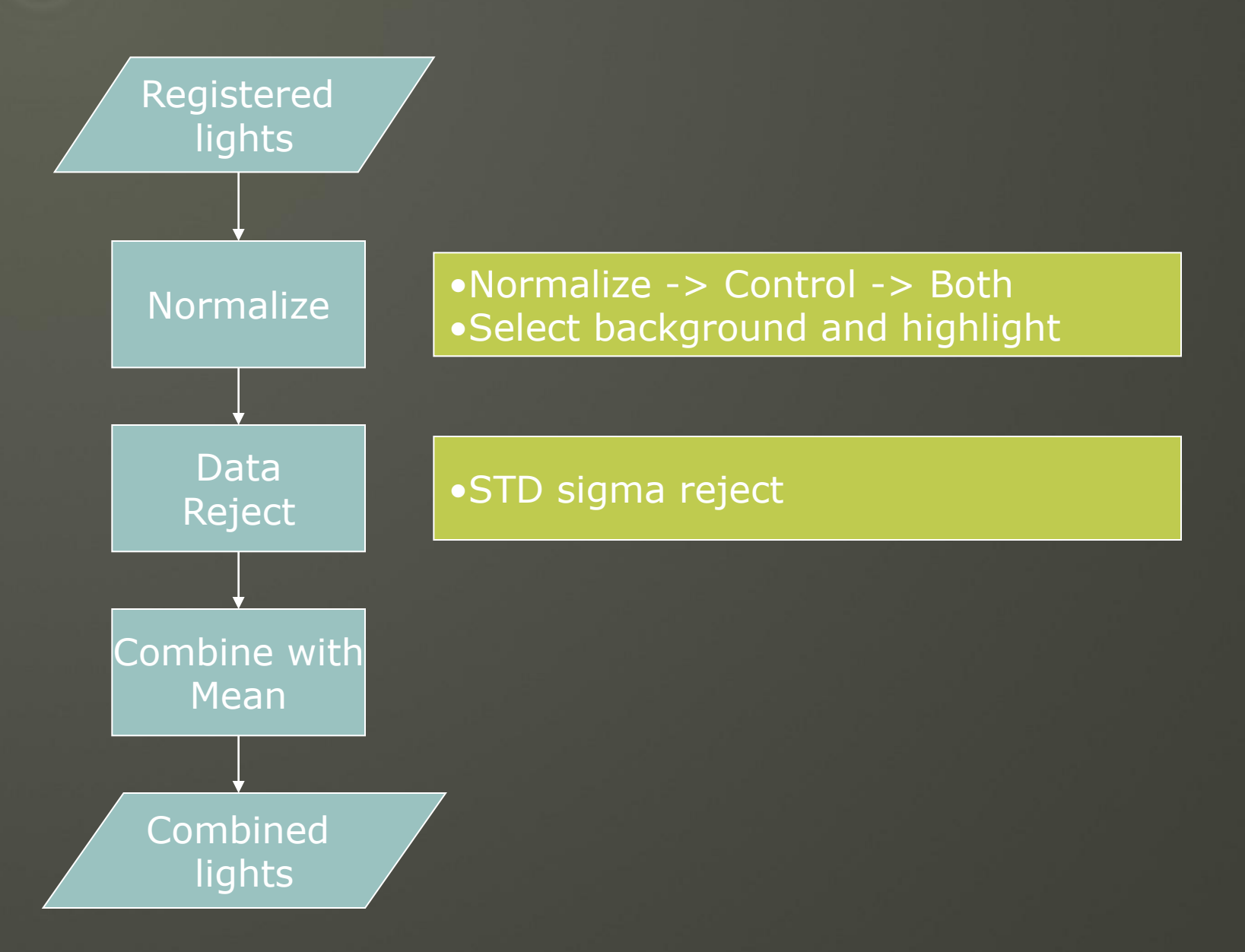

## RGB weights

#### eXcalibrator by Bob Franke G2\_Calculator.xls

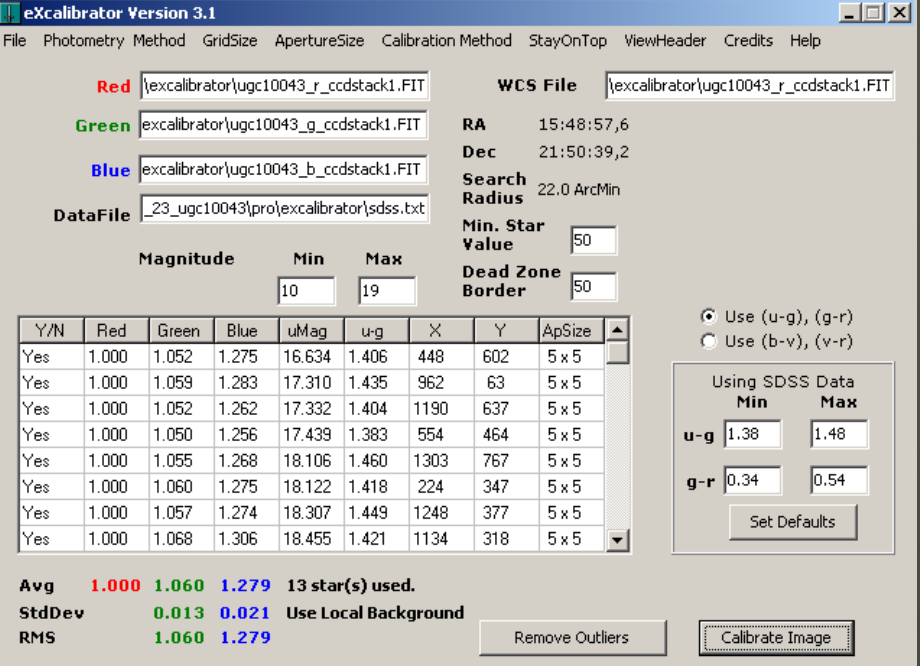

#### Color balance of an image

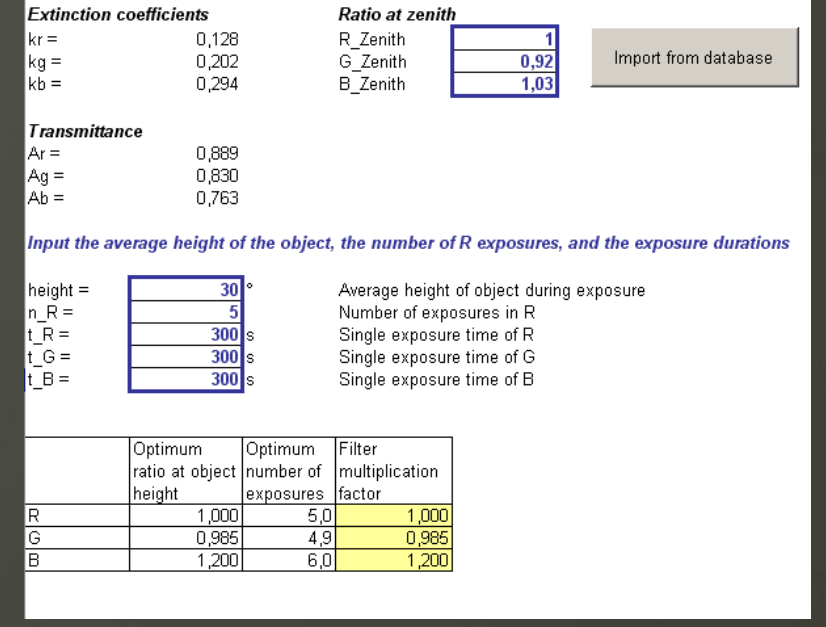

## Tiff export with CCDStack 1.4

- DDP with similar settings for Lum and RGB
- Autoscale is a good start
- Reduce Gamma and Background a little bit
- ◆ Save as 16 bit TIFF scaled
- ◆ Compare Lum and RGB in Photoshop

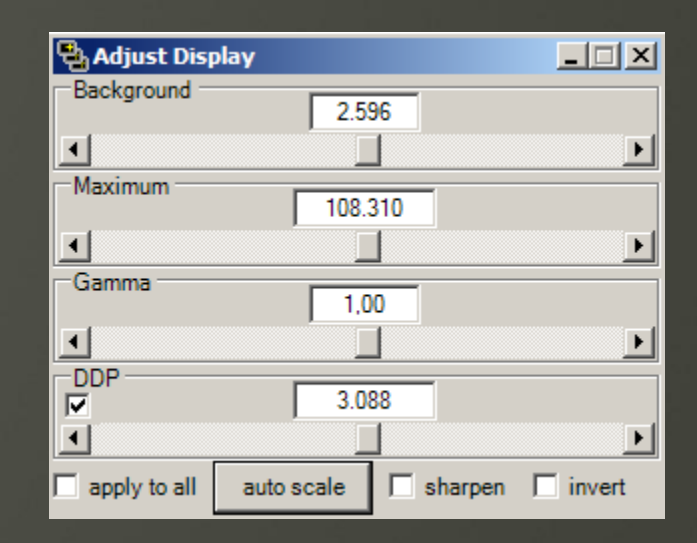

## **Contents**

- **Location and equipment**
- Image acquisition
- Calibration, registration and combine
- Image processing
- Examples

## Image Processing

#### Minimalist approach

## Natural looking image is main goal

 Workflow for wide field and long focal length imaging is very similar

## ◆ Differences in CCDStack

- Debayer for wide field OSC
- Deconvolution for lum of long focal length
- Differences in Photoshop
	- Pure RGB for wide field
	- LRGB for long focal length
	- OSC images need more color saturation

## Photoshop CS2 Workflow I

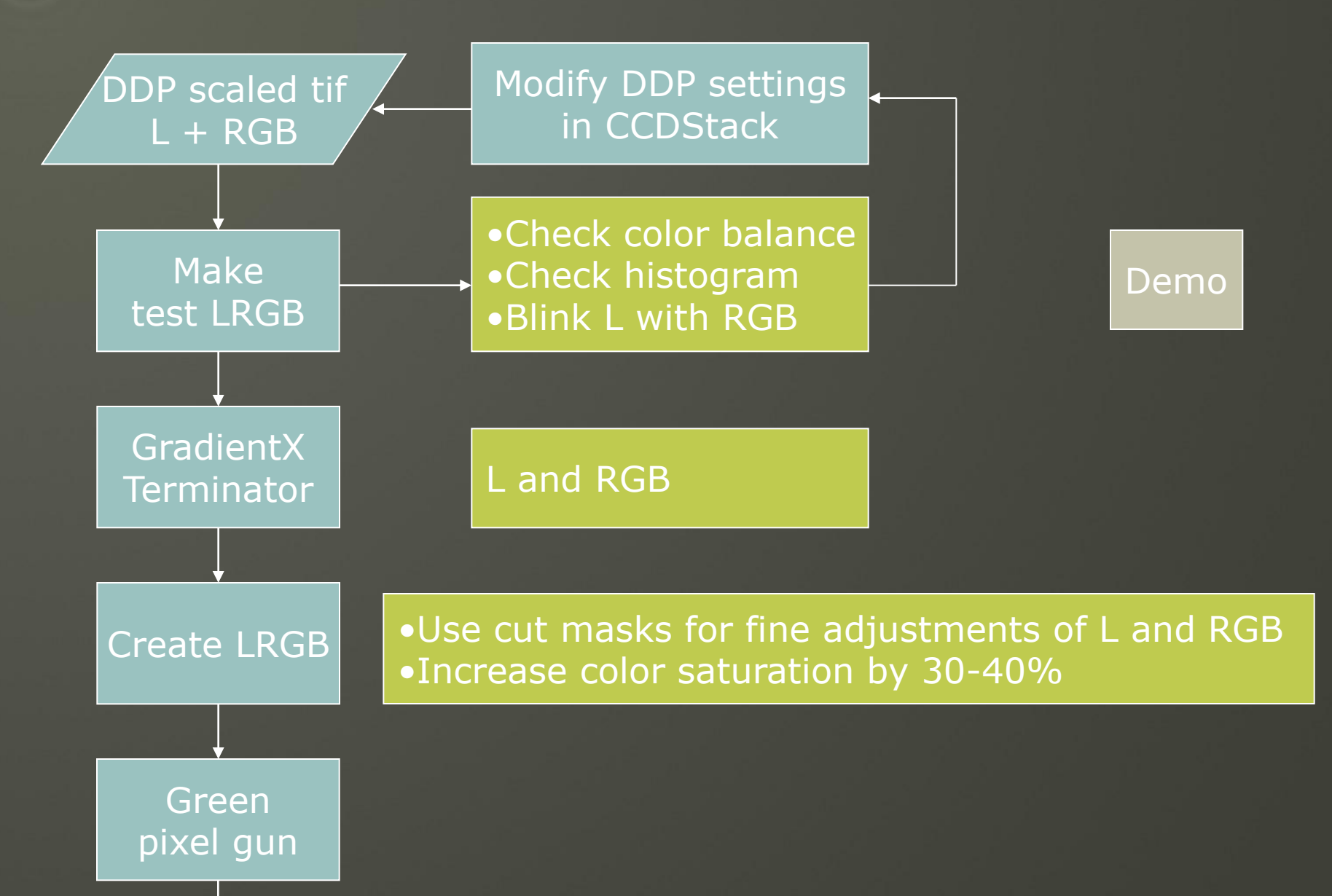

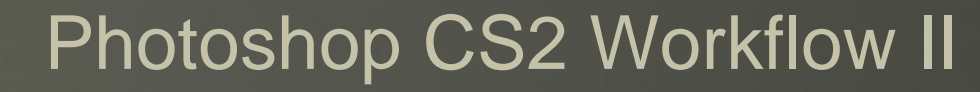

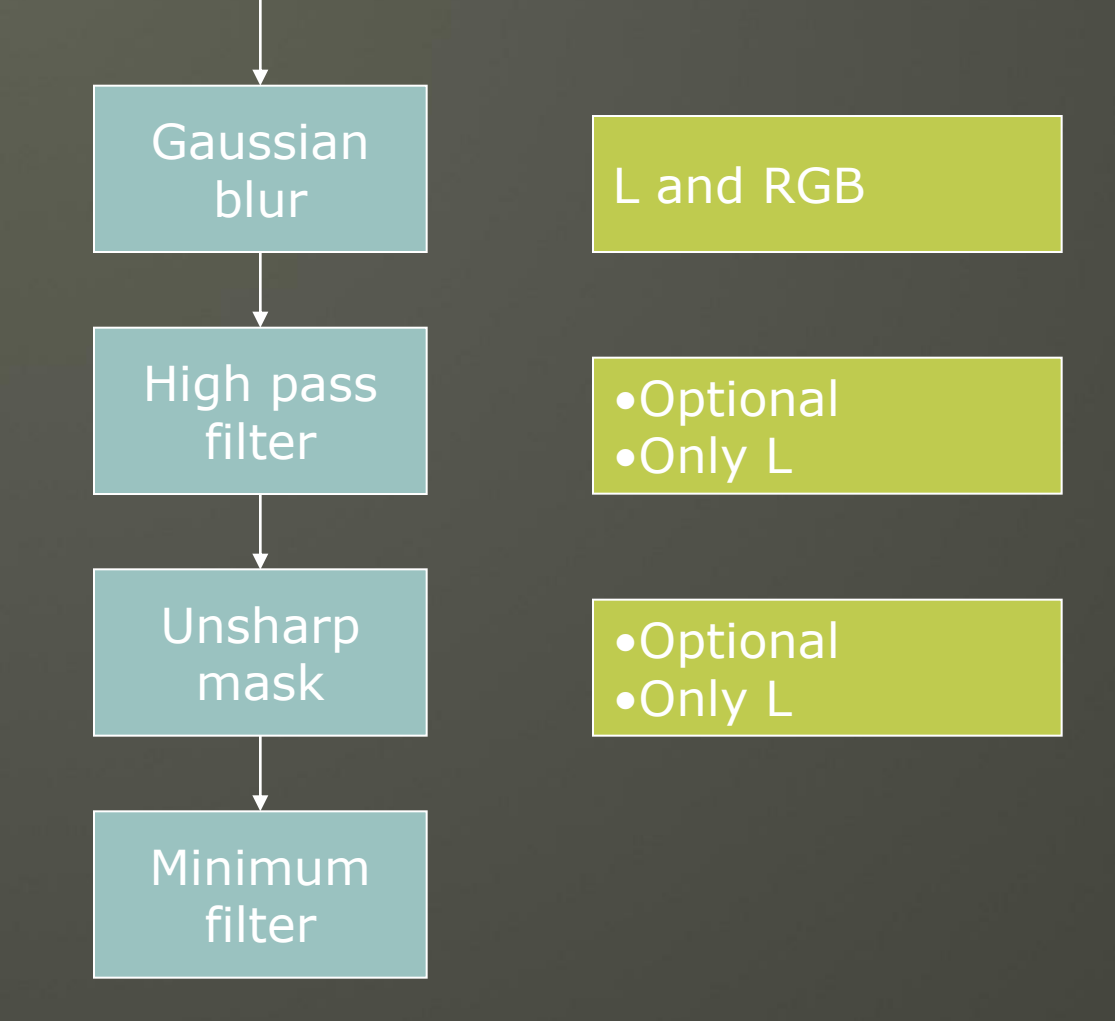

## **Contents**

- **Location and equipment**
- **+ Image acquisition**
- Calibration, registration and combine
- **+ Image processing**
- Examples

 $M 47 - 12$ <sup>"</sup> Newt + ST-2000XM ä.

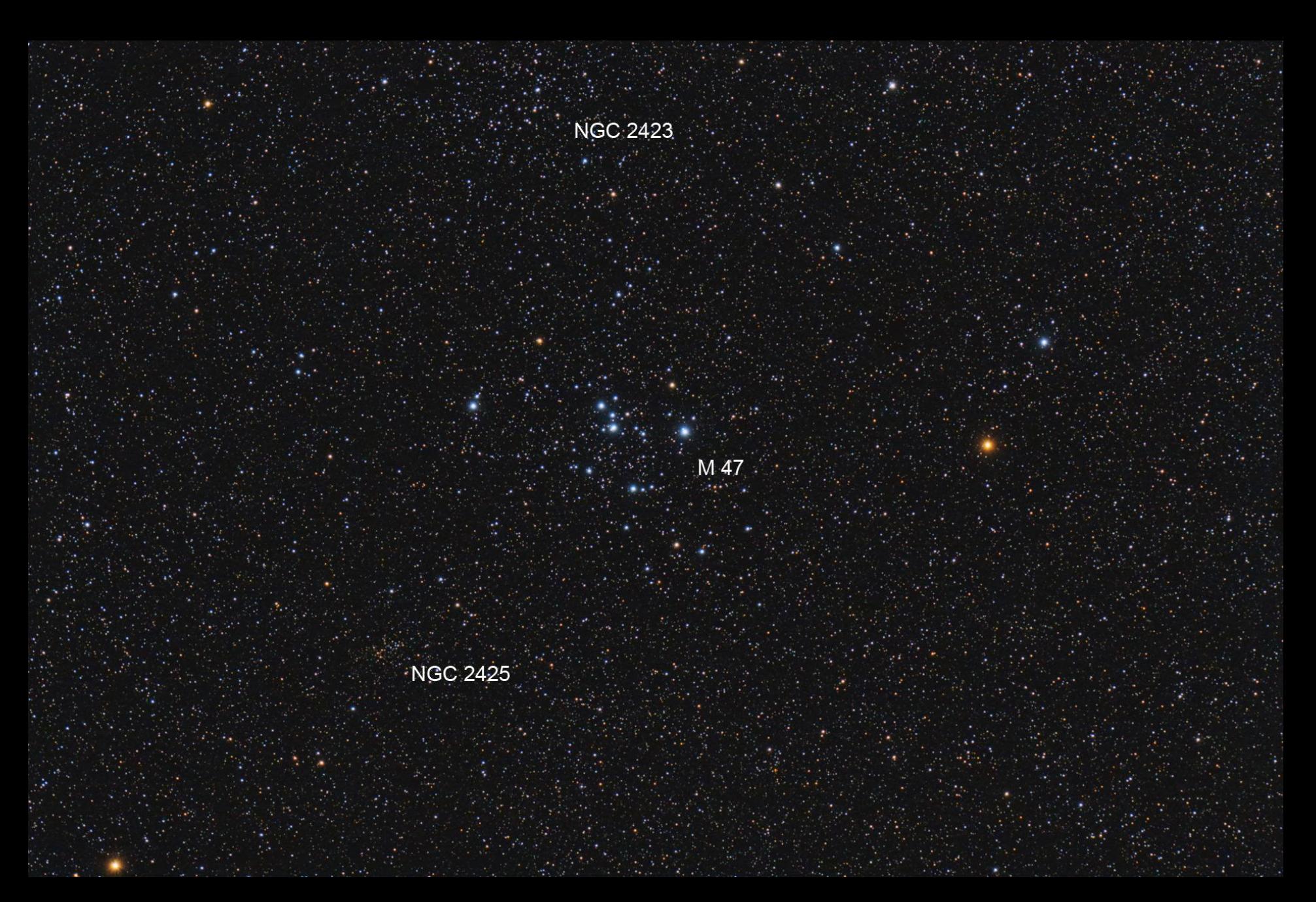

vdB  $24 - 12$ " Newt + ST-2000XM

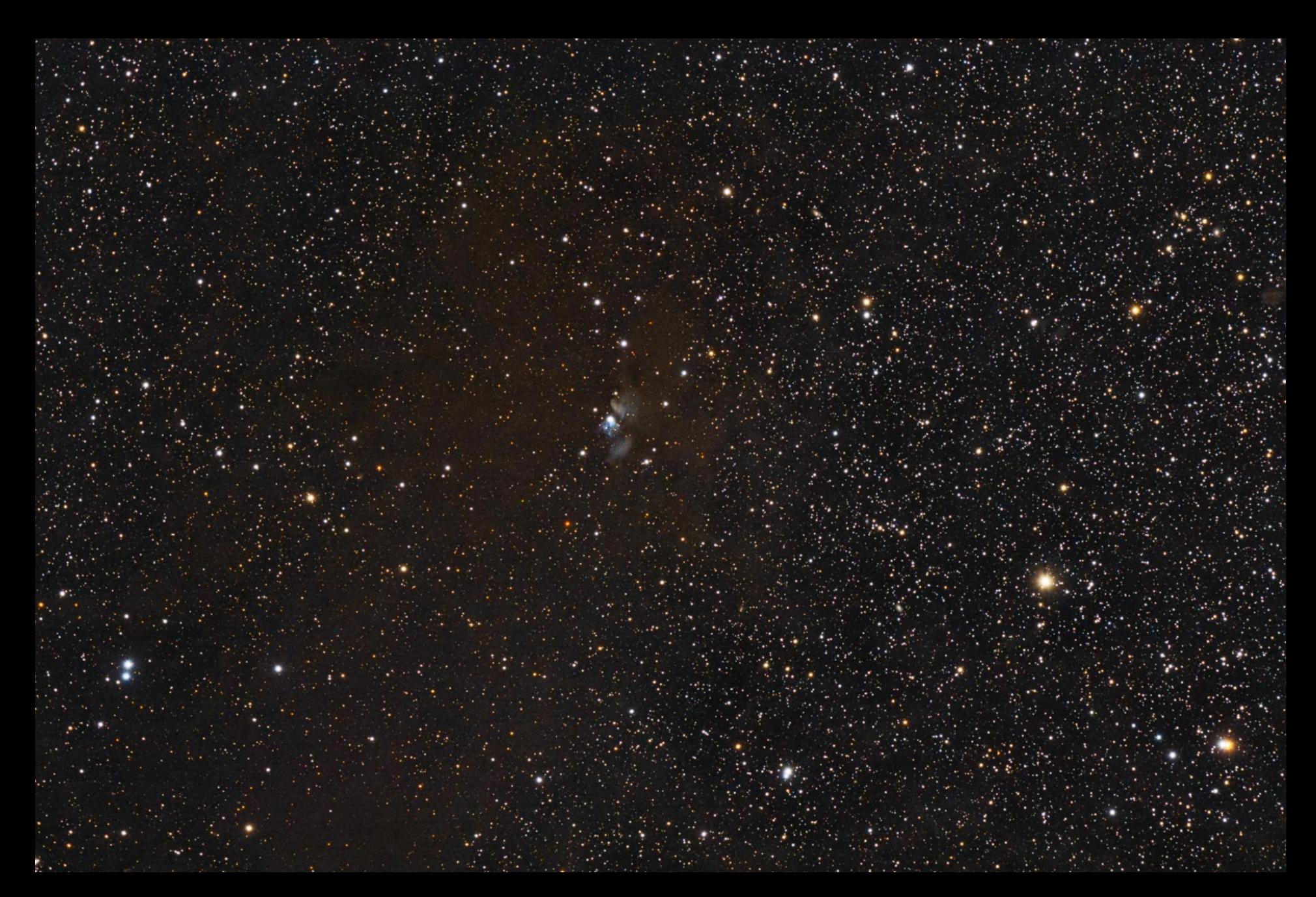

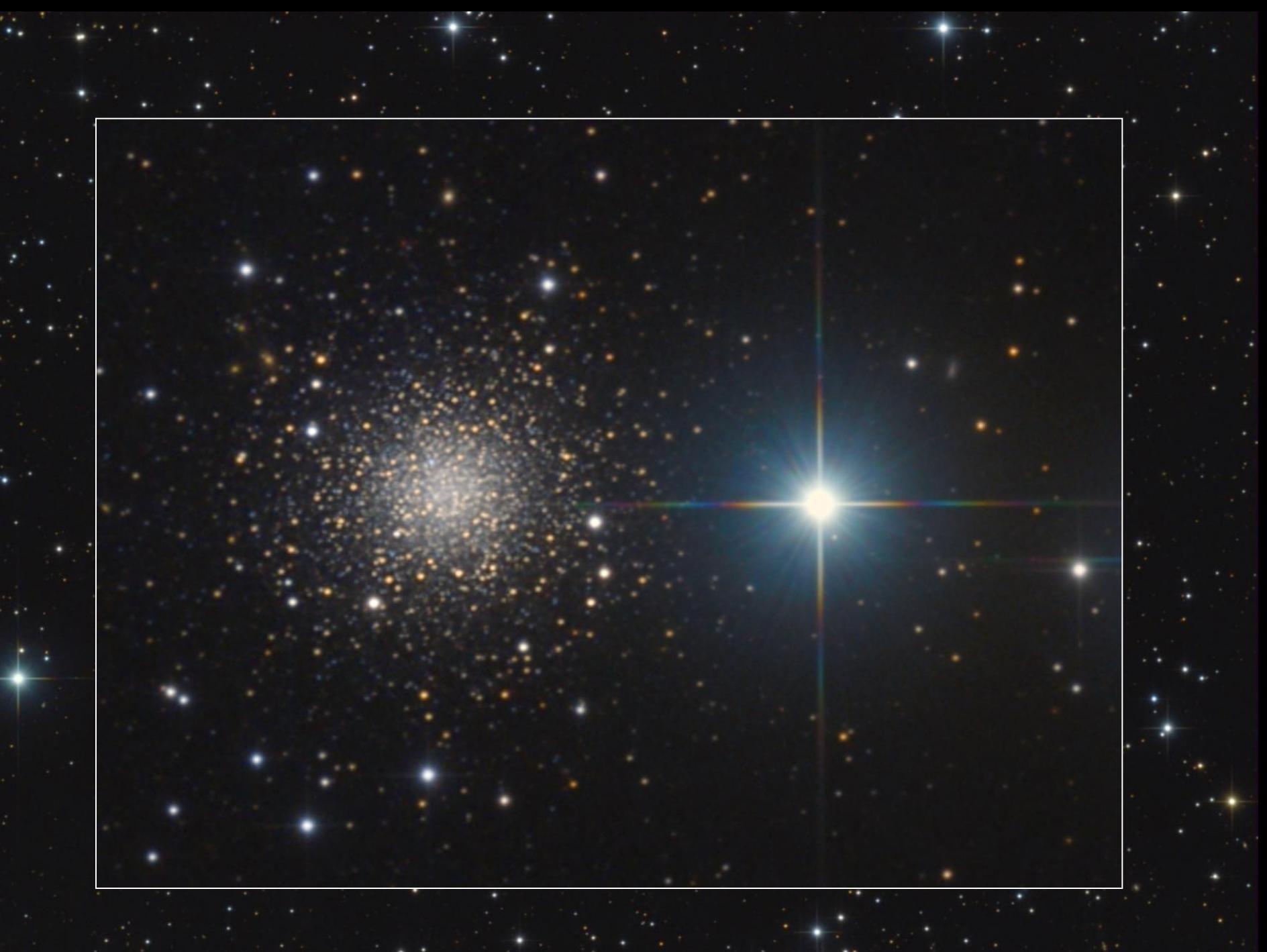

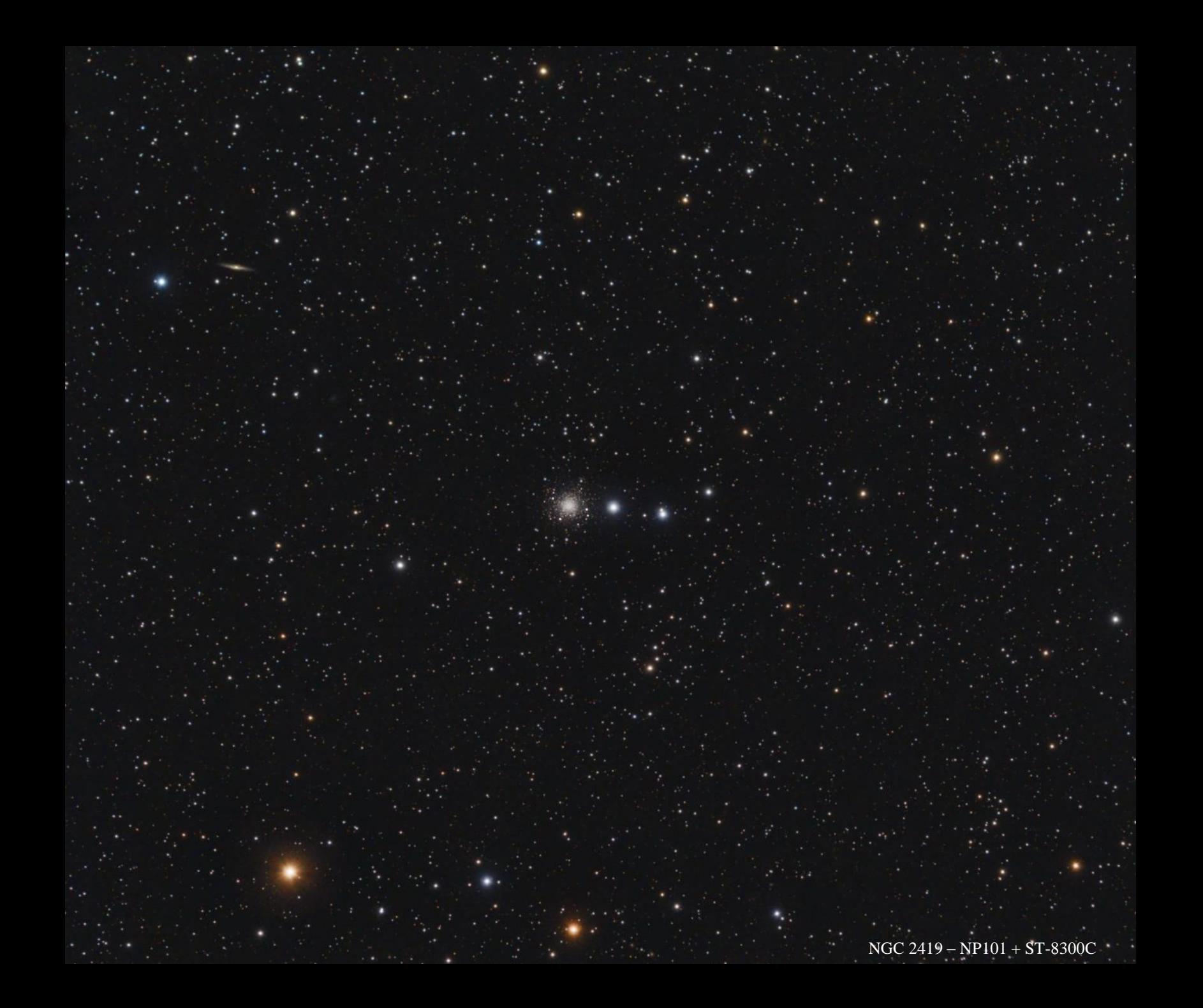

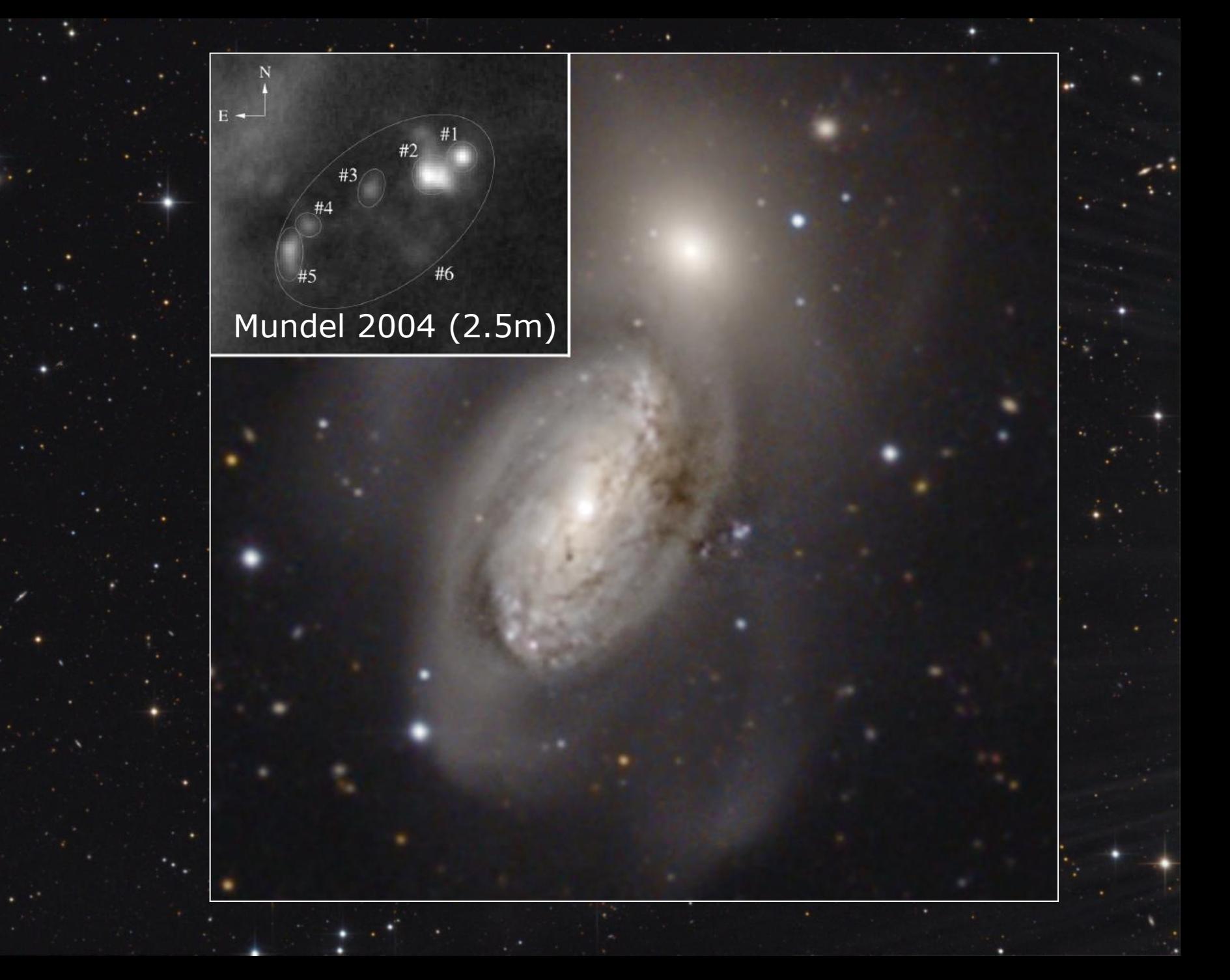

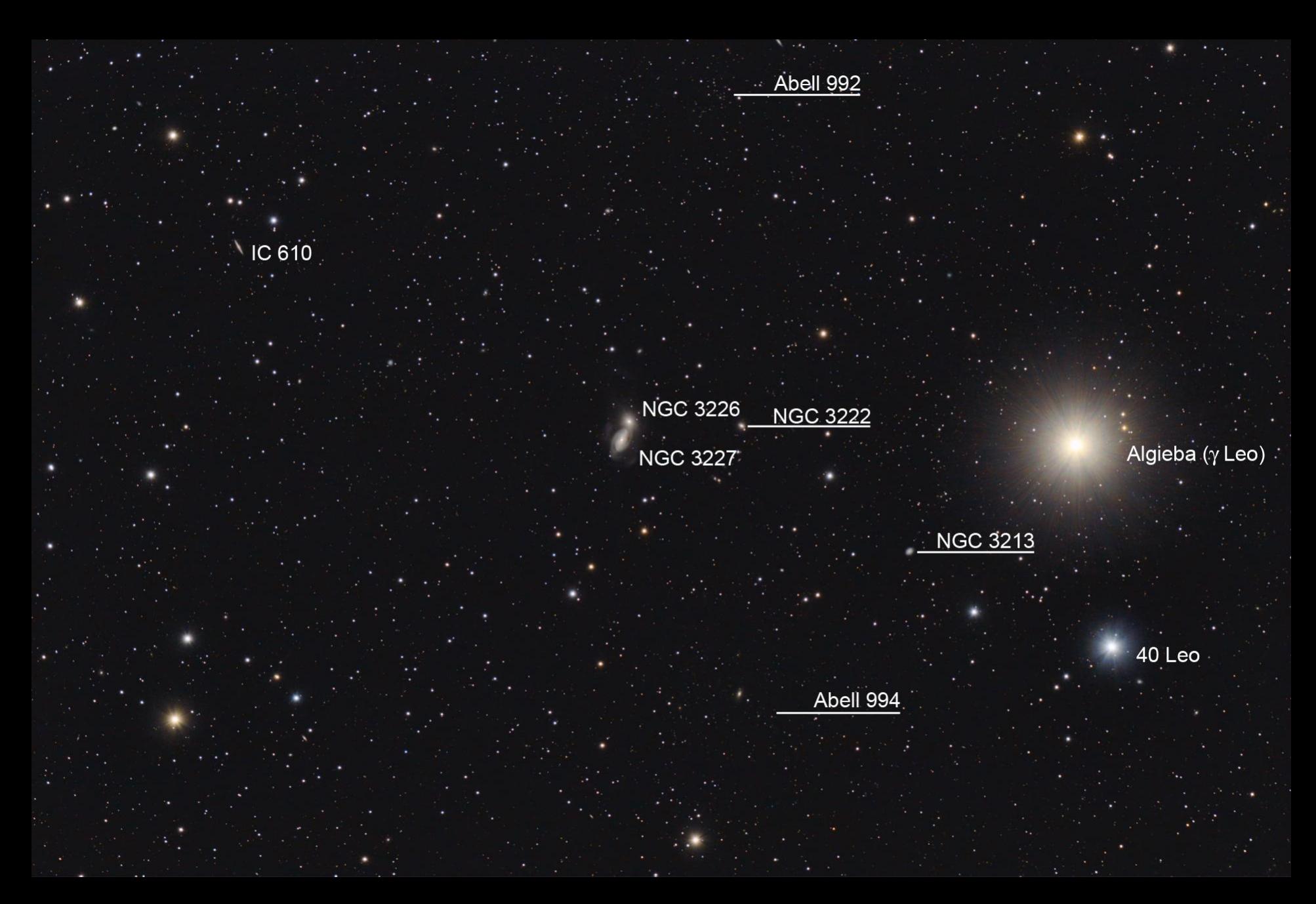

## **Astro trips**

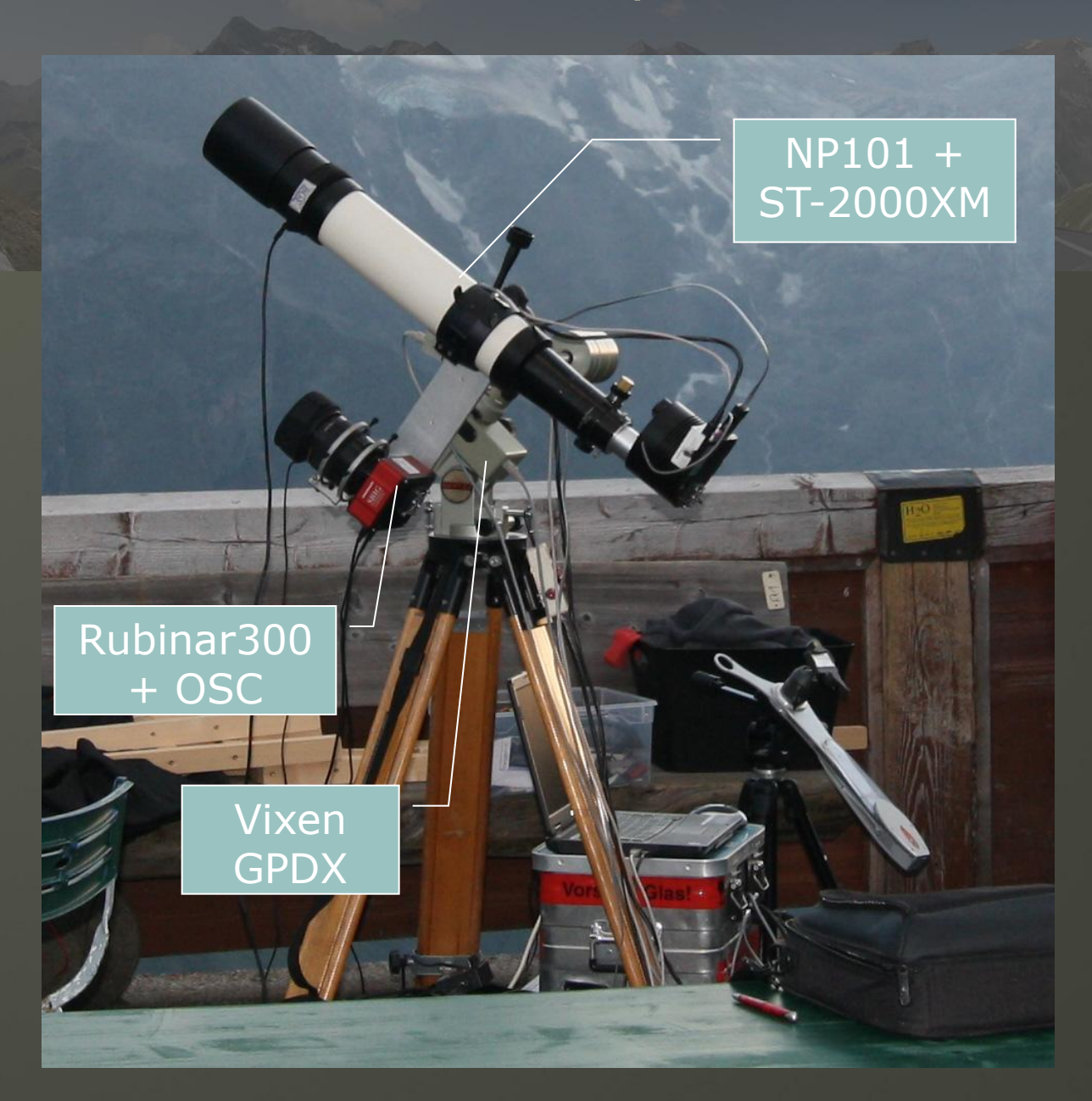

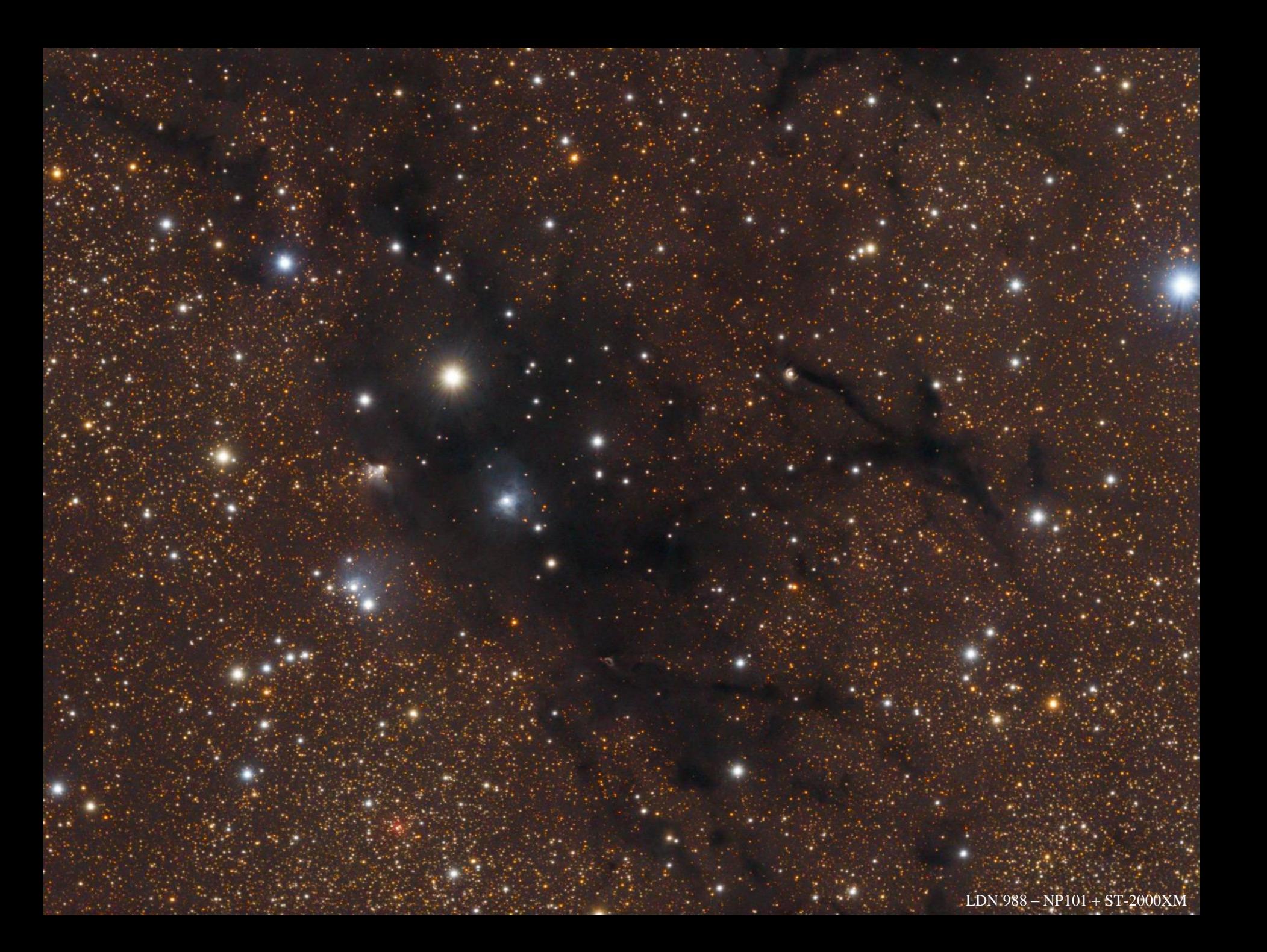

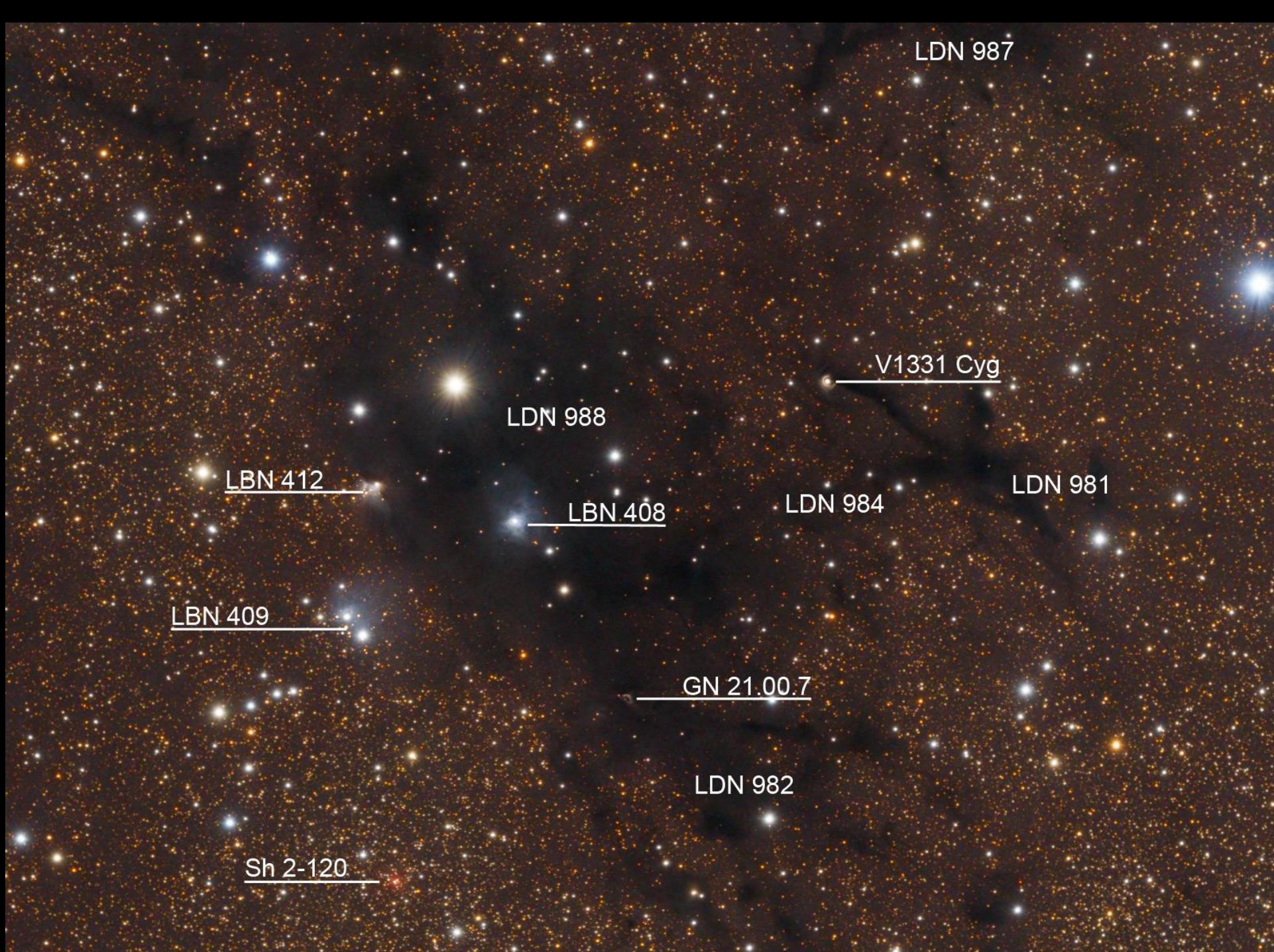

# Hubl 4" 2011 Outer Ring Inner Ring **Smallest Gap**  $\mathbf N$ SW Arc 20"  $20^{\circ}$ Ε **HST 2006** ÷

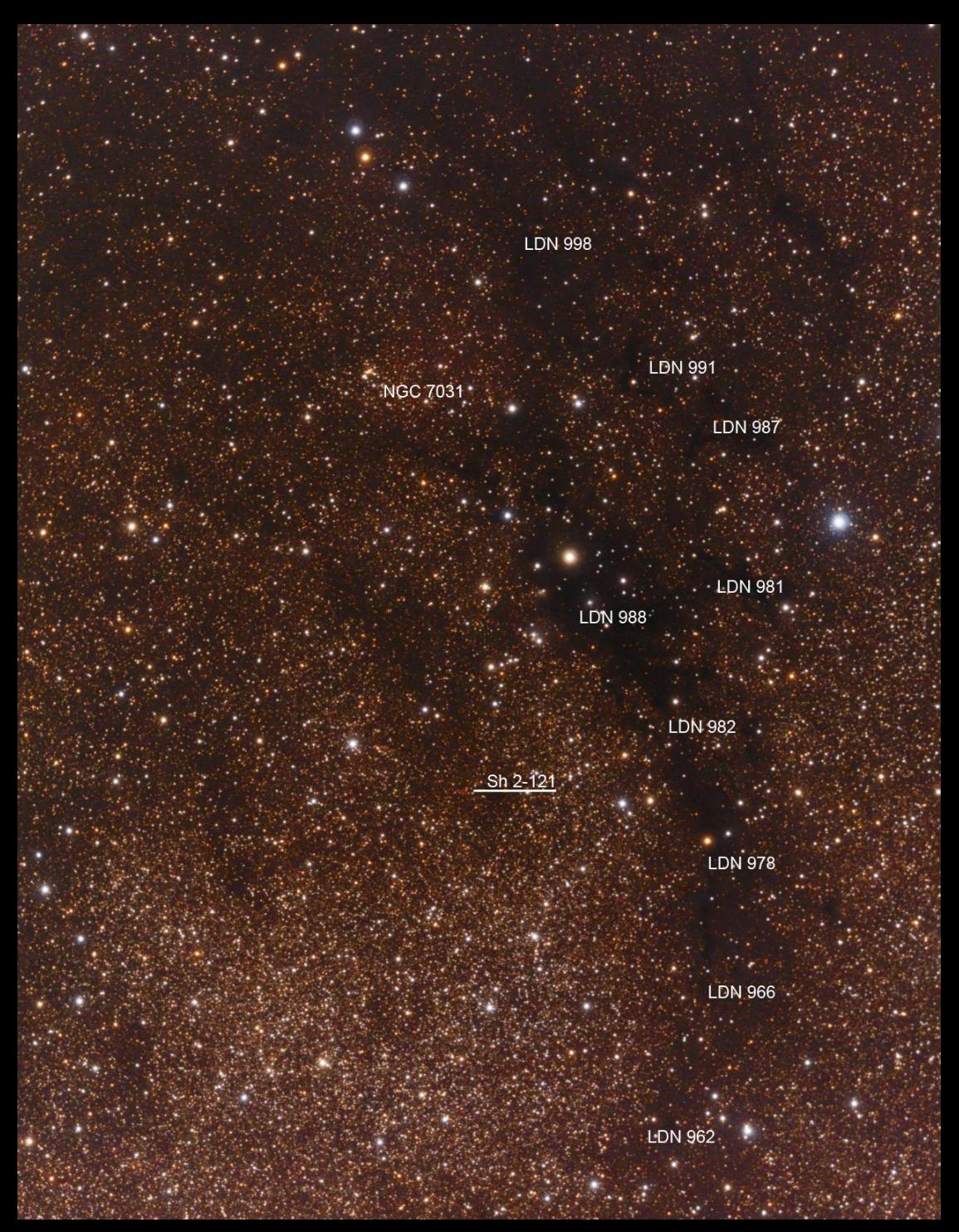

LDN  $988 -$ Rubinar $300 +$ ST-8300C

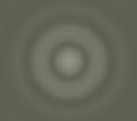

## Depth?

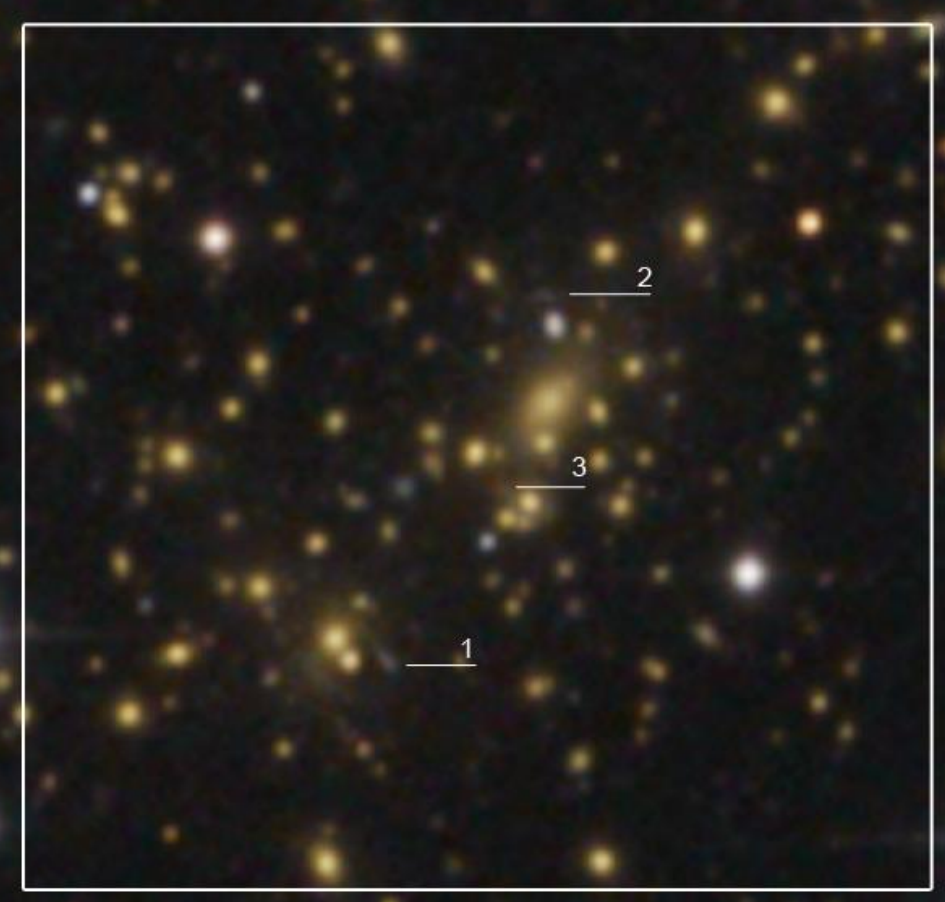

Hubl, 12" f=1120mm

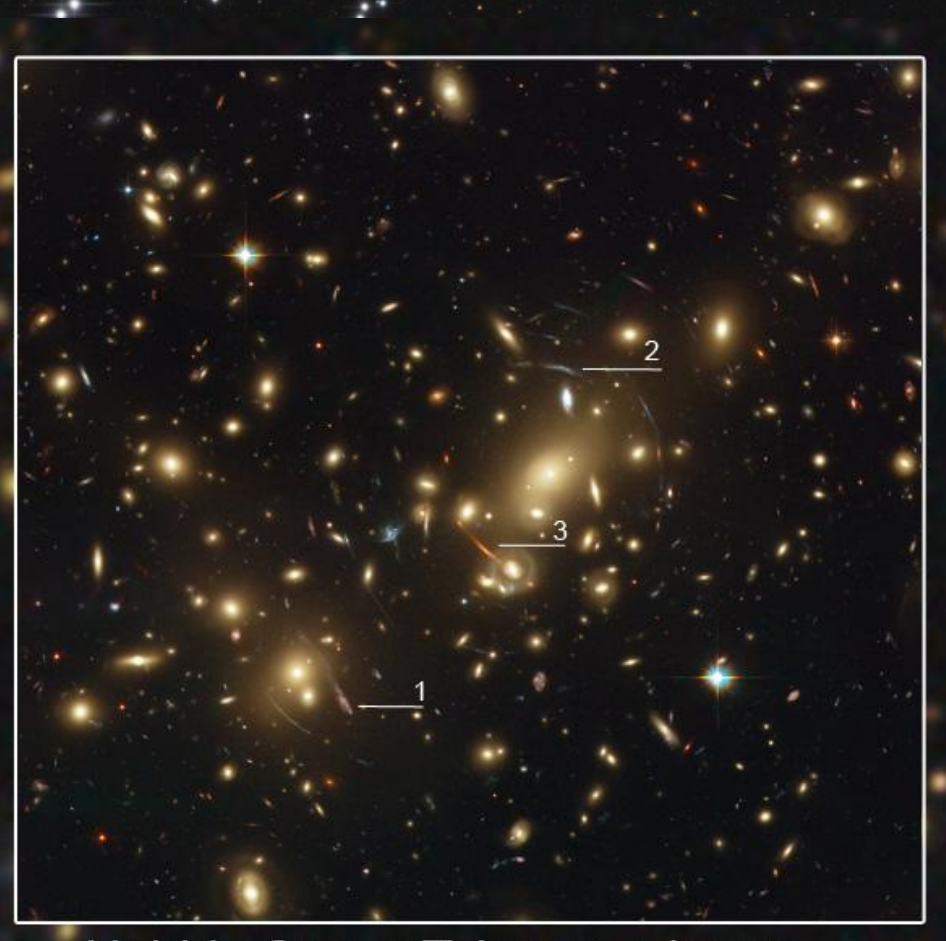

Hubble Space Telescope image Credit: NASA, ESA, and Johan Richard (Caltech, USA)

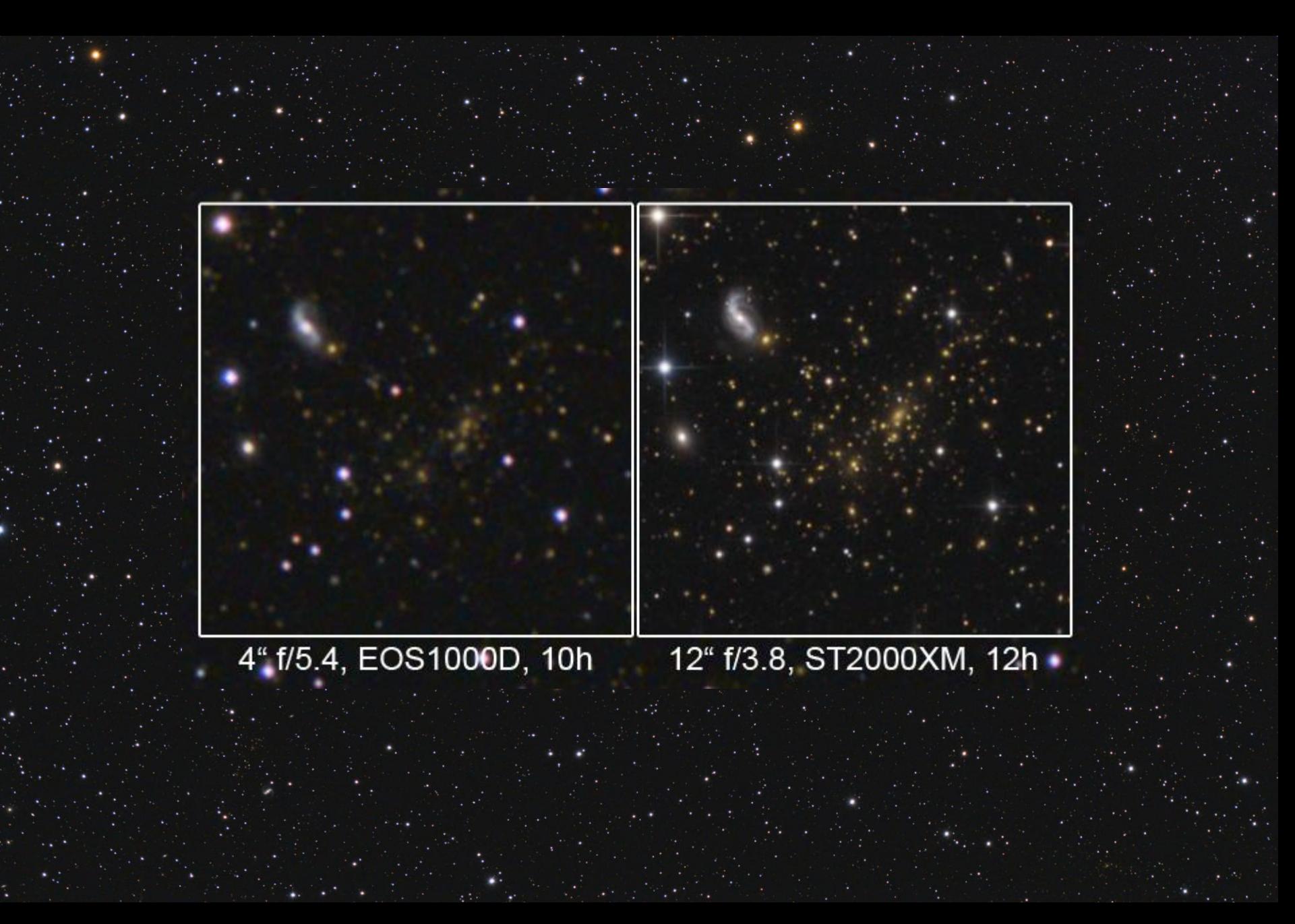

## Last two tips

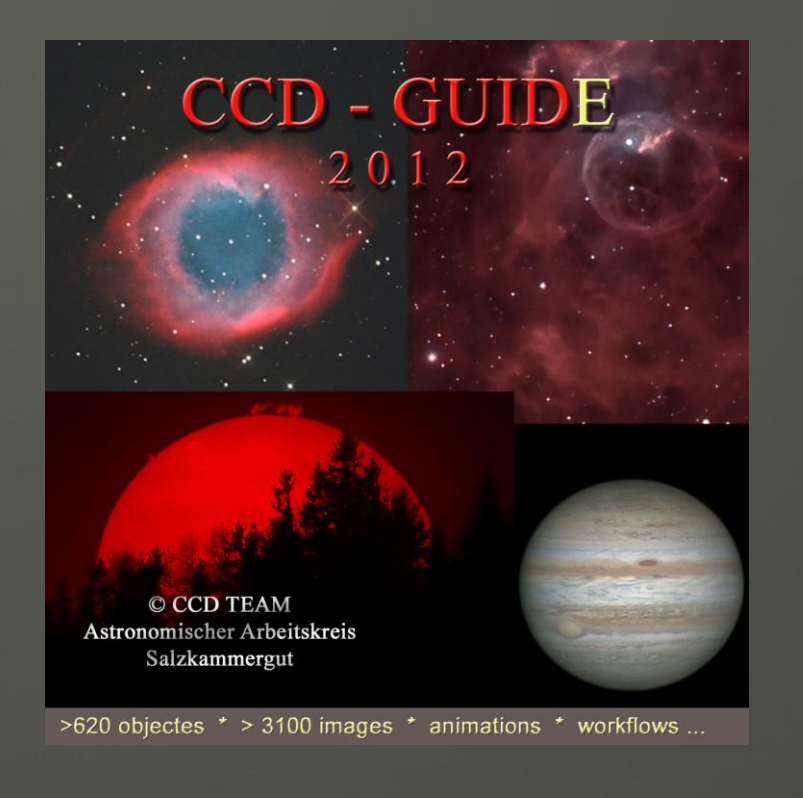

#### [www.astronomie.at](http://www.astronomie.at/)

# c.e.d.i.c.

central european deepsky imaging conference

1st - 3rd March 2013 - Ars Electronica Center Linz / Austria

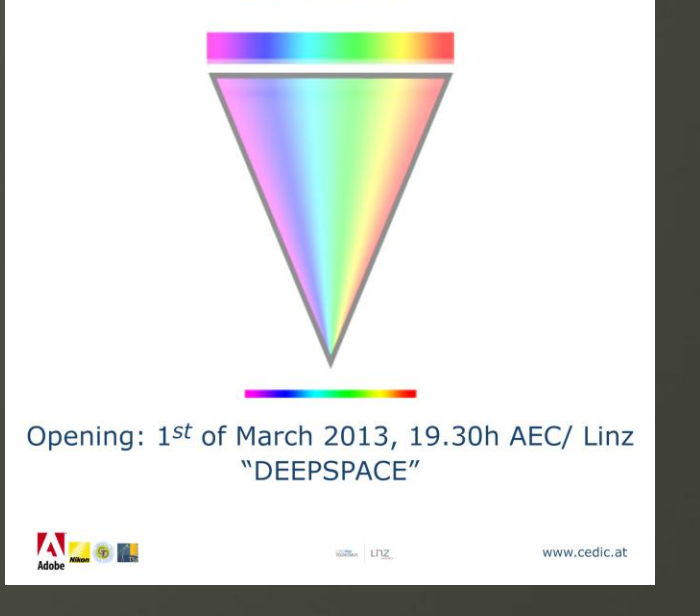